Anleitung

# FD-R Extended

Artikel-Nr. 42-01130 | 42-01131 | 42-01132

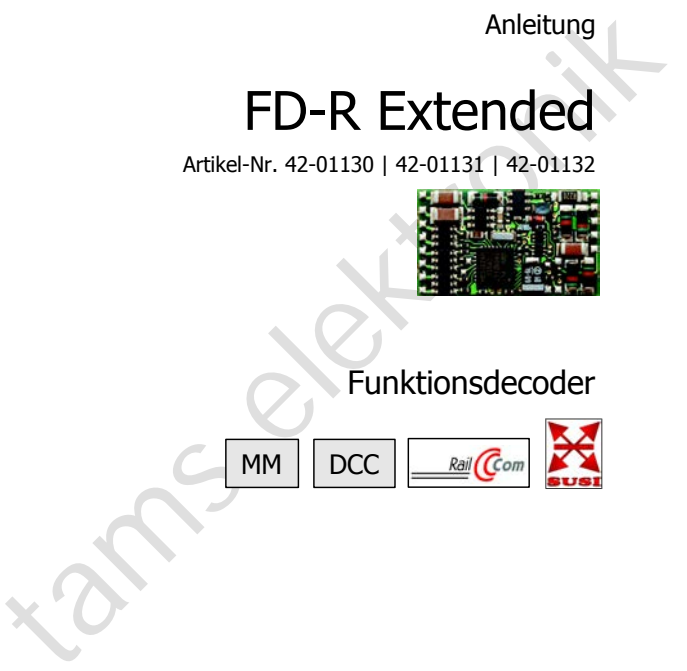

Funktionsdecoder

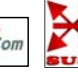

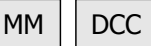

## tams elektronik n n n

### Inhaltsverzeichnis

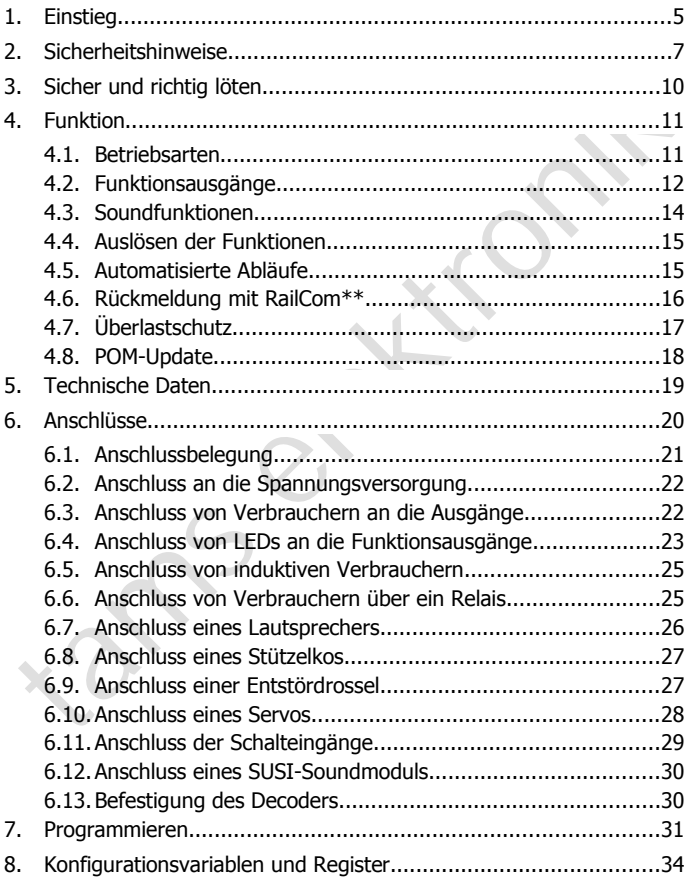

#### FD-R Extended Deutsch and Deutsch Deutsch and Deutsch Deutsch Deutsch Deutsch Deutsch Deutsch Deutsch Deutsch

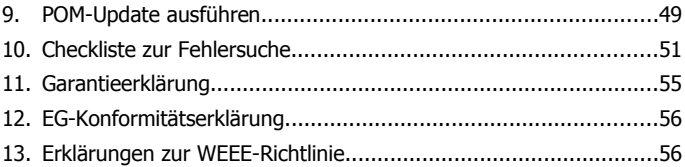

#### © 11/2015 Tams Elektronik GmbH

tams elektronik Alle Rechte, insbesondere das Recht der Vervielfältigung und Verbreitung sowie der Übersetzung vorbehalten. Vervielfältigungen und Reproduktionen in jeglicher Form bedürfen der schriftlichen Genehmigung durch die Tams Elektronik GmbH.

Technische Änderungen vorbehalten.

#### **Die Sternchen\*\***

RailCom® ist das eingetragene Warenzeichen von: Lenz Elektronik GmbH | Vogelsang 14 | DE-35398 Gießen

Zur Erhöhung der Lesbarkeit des Textes haben wir darauf verzichtet, bei jeder Verwendung des Begriffes darauf zu verweisen.

In dieser Anleitung sind folgende Hersteller und ihre Produkte erwähnt:

Gebr. MÄRKLIN & Cie. GmbH Stuttgarter Str. 55-57 | DE-73033 Göppingen

Uhlenbrock Elektronik GmbH

Mercatorstrasse 6 | DE- 46244 Bottrop

### 1. Einstieg

#### **Wie Ihnen diese Anleitung weiterhilft**

Die Anleitung hilft Ihnen schrittweise beim sicheren und sachgerechten Einsatz des Decoders. Bevor Sie den Decoder einbauen und in Betrieb nehmen, lesen Sie diese Anleitung vollständig durch, besonders die Sicherheitshinweise und den Abschnitt über die Fehlermöglichkeiten und deren Beseitigung. Sie wissen dann, was Sie beachten müssen und vermeiden dadurch Fehler, die manchmal nur mit viel Aufwand wieder zu beheben sind.

Bewahren Sie die Anleitung sorgfältig auf, damit Sie später bei eventuellen Störungen die Funktionsfähigkeit wieder herstellen können. Sollten Sie den Decoder an eine andere Person weitergeben, so geben Sie auch die Anleitung mit.

#### **Bestimmungsgemäßer Gebrauch**

iinsatz des Decoders. Bevor Sie den Decoder einbauen und in Betrieb<br>ehmen, lesen Sie diese Anleitung vollständig durch, besonders die Sicher-<br>eiseitingung. Sie wissen dan Abschnitt über die Fehlermöglichkeiten und deren<br>ei Der Funktionsdecoder FD-R Extended ist für den Einsatz im Modellbau, inbesondere in digitalen Modellbahnanlagen, entsprechend den Bestimmungen dieser Anleitung vorgesehen. Jeder andere Gebrauch ist nicht bestimmungsgemäß und führt zum Verlust des Garantieanspruchs.

Der FD-R Extended ist nicht dafür bestimmt, von Kindern unter 14 Jahren eingebaut zu werden. Zum bestimmungsgemäßen Gebrauch gehört auch das Lesen, Verstehen und Befolgen dieser Anleitung.

### **Packungsinhalt überprüfen**

Kontrollieren Sie nach dem Auspacken den Lieferumfang:

- ein oder fünf Funktionsdecoder, je nach Ausführung ohne oder mit angelöteten Anschlusskabel oder mit angelöteten Kabeln und aufgelötetem SUSI-Stecker;
- einen oder fünf Stützelkos (220 uF / 35 V):
- eine oder fünf Entstördrosseln (470 µH / 90 mA):
- eine CD (enthält Anleitung, Software "POM-Updater.exe" und weitere Informationen).

#### **Benötigte Materialien**

Zum Einbau und Anschluss benötigen Sie:

- einen Elektroniklötkolben (höchstens 30 Watt) mit dünner Spitze und einen Ablageständer oder eine geregelte Lötstation,
- einen Abstreifer, Lappen oder Schwamm,
- eine hitzebeständige Unterlage,
- einen kleinen Seitenschneider, eine Abisolierzange und eine Pinzette,
- Elektronik-Lötzinn (möglichst 0,5 mm Durchmesser).

Franch Abstreifer, Lappen oder Schwamm,<br>
Franch Hitzebeständige Unterlage,<br>
Franch kleinen Seitenschneider, eine Abisolierzange und eine Pinzette,<br>
Flektronik-Lötzinn (möglichst 0,5 mm Durchmesser).<br>
Wenn Sie einen Decode Wenn Sie einen Decoder ohne angelötete Anschlusskabel erworben haben: Leitungslitze. Empfohlener Querschnitt: > 0,04 mm<sup>2</sup> für alle Anschlüsse.

Wenn Sie einen Decoder ohne aufgelöteten SUSI-Stecker haben, benötigen Sie ggf. einen SUSI-Stecker (z.B. Art.-Nr. 70-01100).

Für die Wiedergabe der Sounds benötigen Sie:

■ einen Lautsprecher mit einer Impedanz von mindestens 4 Ohm und einer Nennbelastbarkeit von mindestens 0,1 Watt.

Wenn Sie Schaltvorgänge automatisch auslösen wollen, benötigen Sie z.B.:

- Reedkontakte 1xSchließer (z.B. Art.-Nr. 84-53110) und / oder
- Hall-Sensoren (z.B. Art.-Nr. 84-53210) und
- Dauermagnete (z.B. Neodym-Magnete Ø 3mm, d= 2mm, Art.-Nr. 84-53990).

Wenn Sie den Ausgang für den Servo nutzen wollen, benötigen Sie:

- einen Servo.
- eine Spannungsversorgung für den Servo (z.B. Servoplatine Art.-Nr. 70-05900).

**!**

### 2. Sicherheitshinweise

#### **Beachten Sie:**

Der Decoder ist mit integrierten Schaltkreisen (ICs) bestückt. Diese sind empfindlich gegen elektrostatische Aufladung. Berühren Sie daher den Decoder nicht, bevor Sie sich "entladen" haben. Dazu reicht z.B. ein Griff an einen Heizkörper.

#### **Mechanische Gefährdung**

Abgeknipste Litzen und Drähte können scharfe Spitzen haben. Dies kann bei unachtsamem Zugreifen zu Hautverletzungen führen. Achten Sie daher beim Zugreifen auf scharfe Spitzen.

Sichtbare Beschädigungen an Bauteilen können zu unkalkulierbaren Gefährdungen führen. Bauen Sie beschädigte Bauteile nicht ein, sondern entsorgen Sie sie fachgerecht und ersetzen Sie sie durch neue.

#### **Elektrische Gefährdung**

- Berühren unter Spannung stehender Teile,
- Berühren leitfähiger Teile, die im Fehlerfall unter Spannung stehen,
- Kurzschlüsse und Anschluss an nicht zulässige Spannung,

sind empfindlich gegen elektrostatische Aufladung. Berühren Sie daher<br>den Decoder nicht, bevor Sie sich "entladen" haben. Dazu reicht z.B.<br>ein Griff an einen Heizkörper.<br>Mechanische Gefährdung<br>Mogeknipste Litzen und Drähte unzulässig hohe Luftfeuchtigkeit und Bildung von Kondenswasser können zu gefährlichen Körperströmen und damit zu Verletzungen führen. Beugen Sie dieser Gefahr vor, indem Sie die folgenden Maßnahmen durchführen:

- Führen Sie Verdrahtungsarbeiten nur in spannungslosem Zustand durch.
- Führen Sie die Zusammenbau- und Einbauarbeiten nur in geschlossenen, sauberen und trockenen Räumen durch. Vermeiden Sie in Ihrer Arbeitsumgebung Feuchtigkeit, Nässe und Spritzwasser.
- Versorgen Sie das Gerät nur mit Kleinspannung gemäß Angabe in den technischen Daten. Verwenden Sie dafür ausschließlich geprüfte und zugelassene Transformatoren.

#### FD-R Extended Deutsch Deutschland Deutschland Deutschland Deutschland Deutschland Deutschland Deutschland Deutschland Deutschland Deutschland Deutschland Deutschland Deutschland Deutschland Deutschland Deutschland Deutschl

- Stecken Sie die Netzstecker von Transformatoren und Lötkolben / Lötstationen nur in fachgerecht installierte und abgesicherte Schukosteckdosen.
- Achten Sie beim Herstellen elektrischer Verbindungen auf ausreichenden Leitungsquerschnitt.
- Nach der Bildung von Kondenswasser warten Sie vor den Arbeiten bis zu 2 Stunden Akklimatisierungzeit ab.
- Verwenden Sie bei Reparaturarbeiten ausschließlich Original-Ersatzteile.

#### **Brandgefährdung**

<sup>1</sup> Nach der Bildung von Kondenswasser warten Sie vor den Arbeiten<br>
1 Nach der Bildung von Kondenswasser warten Sie vor den Arbeiten<br>
1 Verwenden Sie bei Reparaturarbeiten ausschließlich Original-<br> **Ersatzteile.**<br> **Ersatzt** Wenn die heiße Lötkolbenspitze mit brennbarem Material in Kontakt kommt, entsteht ein Brandherd. Dieser kann zu einem Feuer führen und damit zu Verletzungs- und Lebensgefahr durch Verbrennung und Rauchvergiftung. Stecken Sie den Netzstecker des Lötkolbens oder der Lötstation nur während der Zeit in die Steckdose, während der Sie tatsächlich löten. Halten Sie die Lötkolbenspitze immer sicher von brennbarem Material entfernt. Benutzen Sie einen geeigneten Ablageständer. Lassen Sie den heißen Lötkolben nie unbeaufsichtigt liegen.

#### **Thermische Gefährdung**

Wenn Sie versehentlich die heiße Lötkolbenspitze mit Ihrer Haut in Berührung bringen, oder wenn Ihnen flüssiges Lötzinn auf die Haut spritzt, besteht die Gefahr von Hautverbrennungen. Beugen Sie dieser Gefahr vor, indem Sie

- **F** für Ihre Arbeit eine hitzebeständige Unterlage benutzen,
- den Lötkolben nur auf einem geeigneten Ablageständer ablegen,
- beim Löten auf sichere Führung der Lötspitze achten und
- flüssiges Lötzinn mit einem dicken feuchten Lappen oder Schwamm von der Lötspitze abstreifen.

#### **Umgebungs-Gefährdungen**

Eine zu kleine, ungeeignete Arbeitsfläche und beengte Raumverhältnisse können zu versehentlichem Auslösen von Hautverbrennungen oder Feuer führen. Beugen Sie dieser Gefahr vor, indem Sie eine ausreichend große, aufgeräumte Arbeitsfläche mit der nötigen Bewegungsfreiheit einrichten.

#### **Sonstige Gefährdungen**

eichend große, aufgeräumte Arbeitsfläche mit der nötigen Bewegungs-<br>reiheit einrichten.<br>
Sonstige Gefährdungen<br>
Sinder können aus Unachtsamkeit oder mangelndem Verantwortungs-<br>
ewusstsein alle zuvor beschriebenen Gefährdun Kinder können aus Unachtsamkeit oder mangelndem Verantwortungsbewusstsein alle zuvor beschriebenen Gefährdungen verursachen. Um Gefahr für Leib und Leben zu vermeiden, dürfen Kinder unter 14 Jahren Bausätze nicht zusammenbauen und fertige Geräte nicht einbauen.

#### **! Beachten Sie:**

Kleinkinder können die zum Teil sehr kleinen Bauteile mit spitzen Drahtenden verschlucken. Lebensgefahr! Lassen Sie die Bauteile deshalb nicht in die Hände von Kleinkindern gelangen.

In Schulen, Ausbildungseinrichtungen, Hobby- und Selbsthilfewerkstätten ist der Zusammenbau, der Einbau und das Betreiben von Baugruppen durch geschultes Personal verantwortlich zu überwachen.

In gewerblichen Einrichtungen sind die Unfallverhütungsvorschriften des Verbandes der gewerblichen Berufsgenossenschaften für elektrische Anlagen und Betriebsmittel zu beachten.

### 3. Sicher und richtig löten

### **! Beachten Sie:**

Bei unsachgemäßem Löten können Gefahren durch Hitze und Feuer entstehen. Vermeiden Sie solche Gefahren: Lesen und befolgen Sie das Kapitel **Sicherheitshinweise** in dieser Anleitung.

- Verwenden Sie einen kleinen Lötkolben mit höchstens 30 Watt Heizleistung. Halten Sie die Lötspitze zunderfrei, damit die Wärme vom Lötkolben gut an die zu lötende Stelle geleitet werden kann.
- Verwenden Sie nur Elektronik-Lötzinn mit einem Flussmittel.
- Verwenden Sie beim Löten von elektronischen Schaltungen nie Lötwasser oder Lötfett. Diese enthalten eine Säure, die Bauteile und Leiterbahnen zerstört.
- Löten Sie zügig: Durch zu langes Löten werden Bauteile zerstört. Auch führt es zum Ablösen der Lötaugen oder Kupferbahnen.
- entstehen. Vermeiden Sie solche Gefahren: Lesen und befolgen Sie<br>
das Kapitel **Sicherheitshinweise** in dieser Anleitung.<br>
1 Verwenden Sie einen kleinen Lötkolben mit höchstens 30 Watt<br>
Heizleistung. Halten Sie die Lötspitz Halten Sie die Lötspitze so auf die Lötstelle, dass sie zugleich Draht und Lötauge berührt. Führen Sie gleichzeitig (nicht zu viel) Lötzinn zu. Sobald das Lötzinn zu fließen beginnt, nehmen Sie es von der Lötstelle fort. Dann warten Sie noch einen Augenblick, bis das haftengebliebene Lötzinn gut verlaufen ist, bevor Sie den Lötkolben von der Lötstelle abnehmen.
- Bewegen Sie die erstellte Lötstelle etwa 5 Sekunden lang nicht.
- Voraussetzung für eine einwandfreie Lötstelle und gutes Löten ist eine saubere, nicht oxydierte Lötspitze. Streifen Sie daher vor jedem Löten überflüssiges Lötzinn und Schmutz mit einem feuchten Schwamm, einem dicken feuchten Lappen oder einem Silikon-Abstreifer ab.
- Prüfen Sie nach dem Löten (am besten mit einer Lupe), ob nicht versehentlich Anschlüsse oder Leiterbahnen mit Zinn überbrückt wurden. Das kann nicht nur zur Fehlfunktion, sondern auch zur Zerstörung von teuren Bauteilen führen. Sie können überstehendes Lötzinn mit der sauberen heißen Lötspitze erneut verflüssigen. Das Lötzinn fließt dann von der Platine auf die Lötspitze.

### 4. Funktion

### <span id="page-9-0"></span>4.1. Betriebsarten

### **Digitalbetrieb**

Der Funktionsdecoder FD-R Extended ist ein Multiprotokoll-Decoder, der sowohl Signale im DCC-Format als auch im Motorola-Format auswertet. Er erkennt automatisch, in welchem Format die Zentrale die Signale an seine Adresse sendet.

Der Adressumfang ist von dem Digitalformat abhängig:

- Motorola-Format: 255 Adressen,
- DCC- Format: 127 Basis-Adressen oder 10.239 erweiterte Adressen.

Digitalbetrieb<br>
Sigitalbetrieb<br>
electrieb (wordt) Signale intered istem Multiprotokoll-Decoder, der<br>
owohl Signale im DCC-Format als auch im Motorola-Format auswertet.<br>
Fr erkennt automatisch, in welchem Format die Zentral Im DCC-Format kann der Decoder in allen Fahrstufenmodi (14, 28 oder 128 Fahrstufen) angesteuert werden. Im Motorola-Format wird er im 14- oder 27-Fahrstufen-Modus angesteuert. Die Ansteuerung aller 27 Fahrstufen ist nur mit Zentralen möglich, die diesen Modus im Motorola-Format unterstützen (z.B. MasterControl). Bei Zentralen, die nur die Ansteuerung von 14 Fahrstufen unterstützen, kann nur jede zweite verfügbare Fahrstufe angesteuert werden.

Die Programmierung des Decoders erfolgt:

- im Motorola-Format: über Einstellung der Register,
- im DCC-Format: über Einstellung der Konfigurationsvariablen (Direct Programming, DCC-konform) oder über POM (Programming on Main = Hauptgleisprogrammierung). Hinweis: Die für die SUSI-Schnittstelle reservierten Konfigurationsvariablen ## 897 – 1024 können nicht über POM programmiert werden.

### **Analogbetrieb**

Der Decoder kann auch in analogen Gleichstrom-Anlagen und mit Einschränkungen auch in analogen Wechselstrom-Anlagen eingesetzt werden. Sobald das Fahrzeug auf das Gleis gestellt wird, erkennt der Decoder automatisch, ob er analog oder digital angesteuert wird, und

#### FD-R Extended Deutsch Deutschland Deutschland Deutschland Deutschland Deutschland Deutschland Deutschland Deutschland Deutschland Deutschland Deutschland Deutschland Deutschland Deutschland Deutschland Deutschland Deutschl

stellt den entsprechenden Betriebsmodus ein. Die automatische Analogerkennung kann abgeschaltet werden.

### **! Beachten Sie:**

Markinn\*\*) sind für den Einsatz von Digitaldecodern im Analogieeriep<br>
incht geeignet! Diese Trafos sind für die früher übliche Netzspannung<br>
sion 220 V augelegt und erzugen beim Umschalten der Fahrtrichtung<br>
konstruktionsb Alte analoge Fahrtrafos (z.B. Modelle mit blauem Gehäuse von Märklin\*\*) sind für den Einsatz von Digitaldecodern im Analogbetrieb nicht geeignet! Diese Trafos sind für die früher übliche Netzspannung von 220 V ausgelegt und erzeugen beim Umschalten der Fahrtrichtung konstruktionsbedingt sehr hohe Überspannungsimpulse. Beim Einsatz mit der heute üblichen Netzspannung von 230 V können so hohe Überspannungsimpulse auftreten, dass Schäden an den Bauteilen auf dem Decoder entstehen. Verwenden Sie daher ausschließlich Fahrtrafos, die für die heute übliche Netzspannung von 230 V ausgelegt sind!

Das Ein- und Ausschalten der Funktionsausgänge ist im Analogbetrieb nicht möglich. Sie können jedoch so programmiert werden, dass sie im Analogbetrieb entweder ein- oder ausgeschaltet sind. Die Effekte, die für die Ausgänge eingestellt sind, sind auch im Analogbetrieb aktiv.

Ausgänge, die mit F0 geschaltet werden, werden im Betrieb in analogen Gleichstrom-Anlagen (nicht in analogen Wechselstrom-Anlagen!) entsprechend der Fahrtrichtung ein- oder ausgeschaltet, vorausgesetzt der Rückleiter der Lampen oder Zusatzgeräte ist mit dem Rückleiter für alle Funktionen des Decoders verbunden.

### <span id="page-10-0"></span>4.2. Funktionsausgänge

Der Decoder hat sechs Funktionsausgänge mit einem maximalen Strom von je 500 mA, an die nach Bedarf Verbraucher angeschlossen werden können (z.B. Beleuchtung, Rauchgenerator, elektrische Kupplung). Der maximale Gesamtstrom des Decoders beträgt 1.500 mA.

### **Effekte für alle Funktionsausgänge (AUX1 bis AUX6):**

- Fahrtrichtungsabhängiges Schalten.
- Blinken und Doppelblinken: Die Frequenz und das Tastverhältnis der Blinklichter können eingestellt werden. Anwendungsbeispiel: Einzel-

und Wechselblinklichter oder Strobe (Aufblitzen).

- Kicken: Die Funktionsausgänge können so eingestellt werden, dass sie zunächst für maximal ca. 12,5 Sekunden die volle Spannung erhalten und dann ausgeschaltet werden. Anwendungsbeispiel: Bei einigen Typen elektrischer Kupplungen wird die volle Spannung zum Entkuppeln benötigt. Um die Kupplungen zu schonen, muss anschließend die Spannung ausgeschaltet werden.
- Rangierlicht: Die Ausgänge können so programmiert werden, dass sie während des Rangierbetriebs (schaltbar mit F3 oder F4) grundsätzlich eingeschaltet sind. Die Fahrtrichtungsabhängigkeit dieser Ausgänge ist während des Rangierbetriebs aufgehoben.
- Entkuppeln benötigt. Um die Kupplungen zu schonen, muss<br>
anschließend die Spannung ausgeschaltet werden.<br>
Rangierlicht: Die Ausgänge können so programmiert werden, dass<br>
sie während des Rangierbetriebs (schaltbar mit F3 od Sonderfunktion für Fahrstufe 0: Eine Funktion kann so programmiert werden, dass sie bei Fahrstufe 0 andere Funktionen abschaltet und bestimmte Funktionsausgänge einschaltet. Anwendungsbeispiel: In manchen BWs ist es üblich, dass bei kurzfristig abgestellten Loks vorn und hinten das Schlusslicht eingeschaltet wird.

### **Effekte für Funktionsausgänge AUX1 bis AUX4:**

- Dimmen: Anwendungsbeispiel: Die für den Analogbetrieb vorgesehenen Lämpchen älterer Fahrzeuge können gedimmt werden und müssen dann nach dem Einbau des Decoders nicht ausgetauscht werden.
- Fahrstufenabhängiges Dimmen: Die Spannung wird in Abhängigkeit von der Fahrstufe gedimmt. Damit lässt sich z. B. eine schwache Rauchentwicklung beim Halt oder eine ausgeschaltete oder gedimmte Führerstands-beleuchtung während der Fahrt realisieren.
- MARslight (= auf- und abschwellende Lichtstärke): Anwendungsbeispiel: amerikanische Loks mit dieser Art von Beleuchtung.

#### **Servo-Ausgang**

Der Decoder hat einen Anschluss, der wahlweise als (dritter) Schalteingang oder als Ausgang zur Übertragung der Signale zur Ansteuerung eines Servos verwendet werden kann. Die Spannungsversorgung für den Servo kann nicht vom Decoder bereitgestellt

#### FD-R Extended Deutsch Deutschland Deutschland Deutschland Deutschland Deutschland Deutschland Deutschland Deutschland Deutschland Deutschland Deutschland Deutschland Deutschland Deutschland Deutschland Deutschland Deutschl

werden, daher ist dafür eine externe Spannungsversorgung erforderlich (z.B. Servoplatine Art.-Nr. 70-05900).

Die Steuerung des Servos erfolgt durch:

- Einstellung der Endlagen über CVs und Ansteuerung durch Betätigen der Funktionstasten ("on" = Endlage 1 , "off" = Endlage 2) oder
- durch Eingabe eines Wertes für den Stellwinkel über POM, wodurch jeder beliebige Winkel angefahren werden kann.
- <span id="page-12-0"></span>4.3. Soundfunktionen

### **SUSI-Schnittstelle**

An den FD-R Extended kann ein SUSI-Soundmodul angeschlossen werden, das über den Decoder ausgelesen, programmiert und angesteuert wird.

der Funktionstasten (on = Endlage 1, or = Endlage 2) oder<br>
I durch Eingabe eines Wertes für den Stellwinkel über POM, wodurch<br>
jeder beliebige Winkel angefahren werden kann.<br>
1.3. Soundfunktionen<br>
1.3. Soundfunktionen<br>
1.3 Der Funktionsdecoder überträgt den Zustand der Funktionen und die an der Zentrale eingestellte Fahrstufe an das SUSI-Modul. Dadurch werden geschwindigkeitsabhängige Funktionen des SUSI-Moduls beeinflusst (z.B. Motorgeräusch). Am FD-R Extended können die Anfahr- und die Bremsverzögerung eingestellt werden, so dass die geschwindigkeitsabhängigen Funktionen des SUSI-Moduls dem Fahrverhalten beim Anfahren und Bremsen entsprechen.

### **Integrierte Sounds**

Vier integrierte Sounds stehen zur Verfügung:

- **Schaffnerpfiff,**
- **Piepen der Türen beim Schließen,**
- Glocke,
- **Signalhorn.**

### <span id="page-13-1"></span>4.4. Auslösen der Funktionen

Die Funktionsausgänge, der Servo-Ausgang und die integrierten Sounds werden ausgelöst durch:

- Betätigen der Funktionstasten und / oder
- automatisch über die Schalteingänge. Die Schalteingänge werden über externe Kontakte ausgelöst, z.B. über Reedkontake oder Hall-Sensoren in Kombination mit Dauermagneten im Gleis.

Die Sounds eines angeschlossenen SUSI-Moduls können sowohl über die Funktionstasten als auch die Schalteingänge, die diesen Funktionen zugeordnet sind, ausgelöst werden.

### **Zuordnung der Ausgänge zu den Funktionstasten**

Die Zuordnung der Ausgänge zu den Funktionstasten und den Schalteingängen ist frei wählbar. Es ist möglich, einem Ausgang mehrere Funktionstasten und Schalteingänge zuzuordnen.

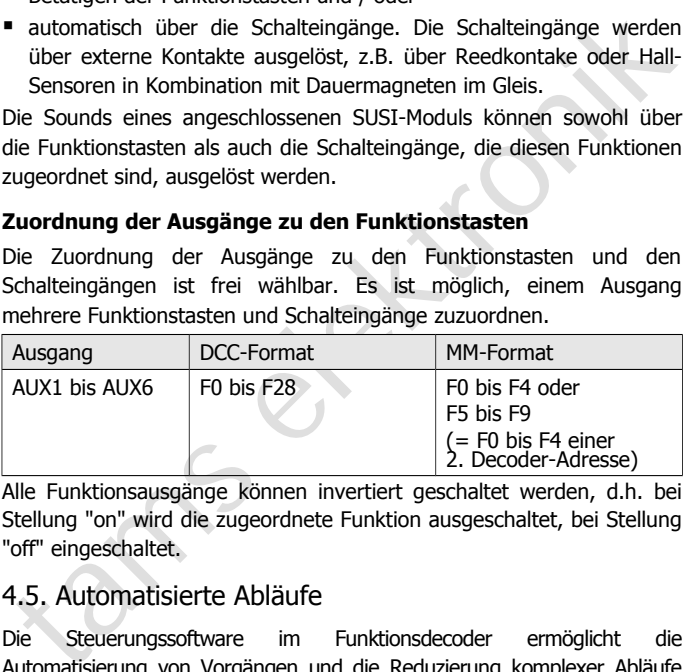

Alle Funktionsausgänge können invertiert geschaltet werden, d.h. bei Stellung "on" wird die zugeordnete Funktion ausgeschaltet, bei Stellung "off" eingeschaltet.

### <span id="page-13-0"></span>4.5. Automatisierte Abläufe

Die Steuerungssoftware im Funktionsdecoder ermöglicht die Automatisierung von Vorgängen und die Reduzierung komplexer Abläufe auf einen Tastendruck.

### **Geschwindigkeitsabhängige Dimmfunktion**

Geschwindigkeitsabhängige Funktionen können automatisch bei Erreichen einer per CV definierten Fahrstufe geschaltet werden. Den

Seite 14

Funktionsausgängen wird für die Fahrstufenbereiche unter- und oberhalb der definierten Fahrstufe jeweils eine individuelle Spannung zugeordnet. Damit lassen sich z.B. das Fernlicht ein- und ausschalten, die Führerstandsbeleuchtung regeln oder die Intensität des Dampfausstoßes beeinflussen.

### **Sonderfunktionen für Fahrstufe 0**

Durch Programmierung der Sonderfunktionen für Fahrstufe 0 können mehrere Funktionsausgänge und Funktionen gleichzeitig ein- oder ausgeschaltet werden, die sonst einzeln geschaltet werden müssten. Es können so z.B. beim Abstellen der Lok im BW mit einer Funktionstaste mehrere Beleuchtungen gleichzeitig geschaltet werden (Stirn- und Schlussbeleuchtungen, Führerstands- und Fahrwerksbeleuchtung).

### <span id="page-14-0"></span>4.6. Rückmeldung mit RailCom\*\*

Sonderfunktionen für Fahrstufe 0<br>
Durch Programmierung der Sonderfunktionen für Fahrstufe 0 können<br>
enehrere Funktionsausgänge und Funktionen gleichzeitig ein- oder<br>
uusgeschaltet werden, die sonst einzeln geschaltet werde RailCom ist ein Protokoll zur bi-direktionalen Kommunikation in digitalen Modellbahnanlagen, die im DCC-Format gesteuert werden. Es ermöglicht z.B. die Rückmeldung der Adresse und der CV-Einstellungen von den Decodern zur Digitalzentrale oder zu speziellen Empfängerbausteinen (Detektoren). Die Decoder müssen dafür ausgelegt sein, die sogenannten RailCom-Messages zu senden.

Bei entsprechender Programmierung sendet der FD-R Extended

- auf Kanal 1: fortlaufend seine (Basis-, erweiterte oder Consist-) Adresse (sogenanntes RailCom Broadcast Datagramm) und
- auf Kanal 2: auf einen entsprechenden Auslesebefehl hin eine CV-Meldung.

Das Versenden von RailCom-Messages ist nur in Anlagen möglich, in denen ein DCC-Signal an den Schienen anliegt. Die Nutzung der RailCom-Funktion ist in einer reinen Motorola-Umgebung nicht möglich.

### <span id="page-15-0"></span>4.7. Überlastschutz

Sobald der zulässige Gesamtstrom des Decoders überschritten wird, schaltet der Decoder automatisch für kurze Zeit ab, um sich vor Überhitzung zu schützen. Dieser Vorgang wird so lange wiederholt, bis die Überlast beseitigt ist.

ile Überlast beseitigt ist.<br>
Wird der maximale Strom an einem Ausgang überschritten, jedoch nicht<br>
eler Gesamtstrom des Decoders, ist der Überlastschutz des Decoders<br>
virkungslos, der betreffende Ausgang wird beschädigt.<br> Wird der maximale Strom an einem Ausgang überschritten, jedoch nicht der Gesamtstrom des Decoders, ist der Überlastschutz des Decoders wirkungslos, der betreffende Ausgang wird beschädigt.

#### **! Beachten Sie:**

Bei einem Kurzschluss, bei dem Bauteile auf dem Decoder untereinander oder mit der Gleisspannung kurzgeschlossen werden, kann der Überlastschutz nicht wirken. Beispiele:

 Kontakt zwischen dem Decoder und den Schienen oder Metallteilen des Fahrzeugs;

 Kontakt zwischen nicht isolierten Decoder-Anschlusskabeln und den Schienen oder Metallteilen des Fahrzeugs;

 Kontakt zwischen Verbrauchern, die an den Rückleiter für alle Funktionen des Decoder angeschlossen sind, und den Schienen oder Metallteilen des Fahrzeugs.

### <span id="page-16-0"></span>4.8. POM-Update

POM-Update ist ein Verfahren, das die Aktualisierung der Firmware des Decoders (= der spezifischen Software des Decoders) ohne Ausbau des Decoders und ohne Einsatz eines speziellen Gerätes ermöglicht. POM-Update basiert auf der Hauptgleis-Programmierung (POM) für das DCC-Format.

Voraussetzungen für die Nutzung des Verfahrens sind:

- Funktionsdecoder FD-R Extended ab Version 2.0.
- Journal de basiert auf der Hauptgleis-Programmierung (POM) für das DCC-<br>
Sormat.<br>
Coraussetzungen für die Nutzung des Verfahrens sind:<br>
Funktionsdecoder FD-R Extended ab Version 2.0.<br>
Digitalzentrale mit PC-Interface, die Digitalzentrale mit PC-Interface, die das DCC-Format und POM unterstützt. Hinweis: Da fast jeder Zentralen-Hersteller ein eigenes Verfahren nutzt, um eine Hauptgleis-Programmierung auszuführen, ist das POM-Update nur mit folgenden Zentralen möglich (Stand: 01/2015):

MasterControl (Tams Elektronik)

Intellibox 1 (Uhlenbrock\*\*)

CS2 (Märklin\*\*)

Die aktuelle Liste mit den Zentralen, die das POM-Update ermöglichen, finden Sie auf unserer Homepage.

- **PC. Das Betriebssystem muss Java unterstützen.**
- Software "POM-Updater.exe": Diese ist auf der CD gespeichert, die im Lieferumfang enthalten ist. Sie steht auch auf unserer Homepage zum kostenlosen Downlaod zur Verfügung.

Die aktuelle Firmware-Version des Decoders können Sie kostenlos von unserer Homepage herunterladen. Wenn Sie über neue Firmware-Versionen informiert werden wollen, abonnieren Sie bitte auf unserer Homepage unseren Newsletter.

### 5. Technische Daten

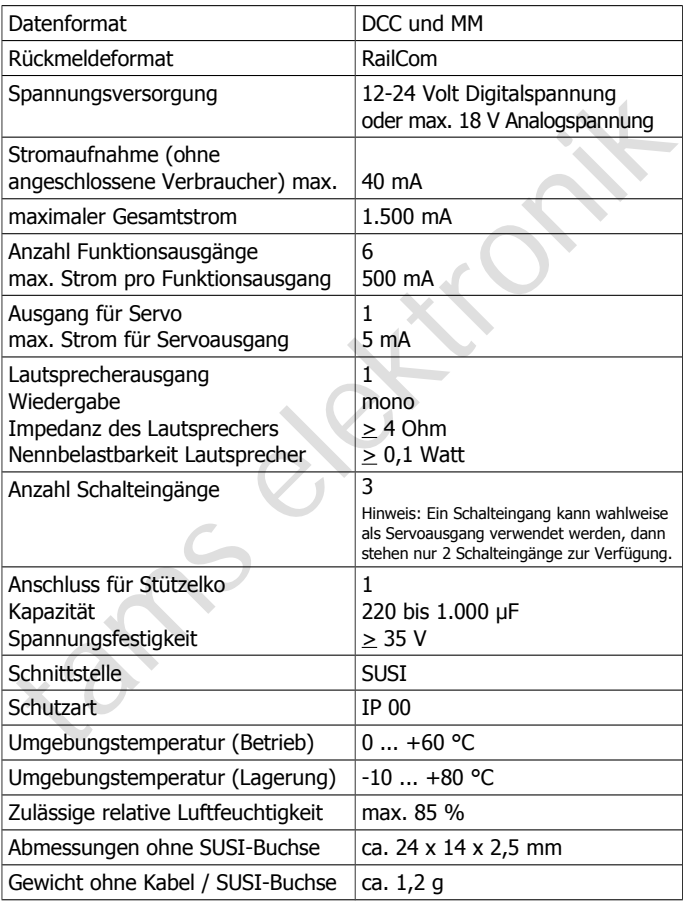

### 6. Anschlüsse

**!**

### **Beachten Sie die nachfolgenden Hinweise, um den Decoder vor (evt. irreparablen) Schäden zu schützen!**

Vermeiden Sie alle leitenden Verbindungen zwischen dem Decoder<br>Vermeiden Verbrauchern, die an den Rückleiter für alle Funktionen<br>Schienen sindereitsiss und Metallteilen des Fahrzeugs oder den<br>Schienen andererseits. Verbind Vermeiden Sie alle leitenden Verbindungen zwischen dem Decoder oder Verbrauchern, die an den Rückleiter für alle Funktionen angeschlossen sind einerseits und Metallteilen des Fahrzeugs oder den Schienen andererseits. Verbindungen entstehen z.B. durch unzureichend isolierte Anschlusskabel (auch an den abisolierten Enden nicht benötigter Anschlusskabel!) oder unzureichende Befestigung und Isolierung des Decoders oder der Verbraucher. Kurzschlussgefahr! In diesem Fall ist der Überlast-Schutz des Decoders wirkungslos!

Prüfen Sie vor dem Anschluss von Beleuchtungen und Zusatzgeräten, ob der Strom unterhalb der jeweils maximal zulässigen Werte liegt und der Gesamtstrom nicht überschritten wird. Wird der zulässige Strom überschritten, kann der Decoder bei der Inbetriebnahme beschädigt werden. Wird der maximale Gesamtstrom überschritten, wird der Decoder durch den Überlastschutz abgeschaltet.

Sie dürfen den Rückleiter für alle Funktionen auf dem Decoder auf keinen Fall mit der Fahrzeugmasse verbinden. Kurzschlussgefahr!

Alte analoge Fahrtrafos (z.B. Modelle mit blauem Gehäuse von Märklin\*\*) sind für den Einsatz von Digitaldecodern im Analogbetrieb nicht geeignet! Diese Trafos sind für die früher übliche Netzspannung von 220 V ausgelegt und erzeugen beim Umschalten der Fahrtrichtung konstruktionsbedingt sehr hohe Überspannungsimpulse. Beim Einsatz mit der heute üblichen Netzspannung von 230 V können so hohe Überspannungsimpulse auftreten, dass Schäden an den Bauteilen auf dem Decoder entstehen. Verwenden Sie daher ausschließlich Fahrtrafos, die für die heute übliche Netzspannung von 230 V ausgelegt sind!

## <span id="page-19-0"></span>6.1. Anschlussbelegung

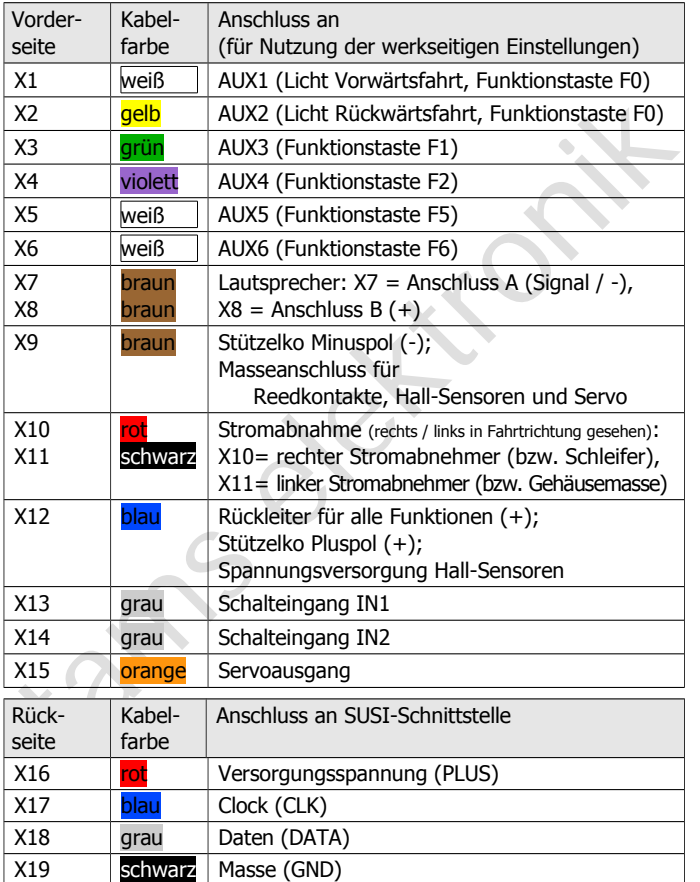

### <span id="page-20-1"></span>6.2. Anschluss an die Spannungsversorgung

Achten Sie beim Anschluss an die Stromabnehmer des Fahrzeugs auf die richtige Zuordnung (links / rechts). Wenn Sie die Anschlüsse vertauschen, werden die fahrtrichtungsabhängig geschalteten Ausgänge in Bezug auf die Fahrtrichtung falsch geschaltet.

### <span id="page-20-0"></span>6.3. Anschluss von Verbrauchern an die Ausgänge

Entfernen Sie eventuell vorhandene Dioden in den Zuleitungen zu den Lampen, da die Lampen sonst u.U. nicht leuchten. Schließen Sie Lampen und sonstige Zusatzgeräte an die Funktionsausgänge (AUX1 bis AUX6) des Decoders an.

usgänge in Bezug auf die Fahrtrichtung falsch geschaltet.<br>
5.3. Anschluss von Verbrauchern an die Ausgänge<br>
inffernen Sie eventuell vorhandene Dioden in den Zuleitungen zu den<br>
ampen, da die Lampen sonst u.U. nicht leucht Wenn Sie die werkseitigen (Default-)Einstellungen des Decoders verwenden wollen, beachten Sie die vorstehende Tabelle. Ansonsten können Sie die Ausgänge durch Einstellung der Konfigurationsvariablen den Funktionstasten nach Belieben zuordnen. Beachten Sie, dass die Effekte "Dimmen" und "MARslight" für die Ausgänge AUX5 und AUX6 nicht eingestellt werden können.

Wenn der Rückleiter des Verbrauchers bereits mit Fahrzeugmasse verbunden ist, ist der Anschluss damit fertiggestellt. Andernfalls schließen Sie den jeweiligen Verbraucher an den Rückleiter für alle Funktionen des Decoders (Punkt X12) an.

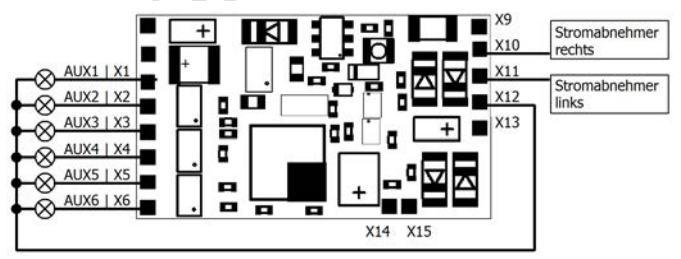

Fig. 1: Anschluss der Spannungsversorgung und von Verbrauchern

### <span id="page-21-0"></span>6.4. Anschluss von LEDs an die Funktionsausgänge

Die Funktionsausgänge schalten gegen Decodermasse. Daher müssen Sie die Kathoden (-) der LEDs an die Ausgänge und die Anoden (+) an den Rückleiter für alle Funktionen (X12) anschließen.

### **! Beachten Sie:**

**Reachten Sie:**<br>
Wenn Sie Leuchtdioden einsetzen, müssen Sie diese immer über einen<br>
Vorwiderstand betreiben, da die LEDs sonst bei Inbetriebnahme zerstört<br>
werden können oder die Lebensdauer deutlich reduziert werden kann Wenn Sie Leuchtdioden einsetzen, müssen Sie diese immer über einen Vorwiderstand betreiben, da die LEDs sonst bei Inbetriebnahme zerstört werden können oder die Lebensdauer deutlich reduziert werden kann! Wenn Sie auf einen Vorwiderstand verzichten, übernehmen andere Komponenten die Funktion des Vorwiderstandes (z.B. Schienen, Räder, Stromabnehmer), was zu einer Veränderung des Digitalsignals und damit zu Störungen im Digitalbetrieb führen kann.

Ermitteln Sie den erforderlichen Widerstandswert grundsätzlich für den Spitzenwert der zur Verfügung stehenden Arbeitsspannung. Diese entspricht bei geregelten Boostern der für den Booster angegebenen Ausgangs- (Gleis-) spannung. Bei ungeregelten Boostern und analogen Fahrtrafos beträgt die Spitzenspannung etwa das 1,4 fache der auf dem Trafo angegebenen Nennspannung.

### **Serieller Anschluss von LEDs**

Wenn Sie mehrere LEDs an einen Ausgang anschließen wollen, können Sie diese in Reihe über einen gemeinsamen Vorwiderstand schalten. Die Stromaufnahme beträgt je nach Wert des Vorwiderstandes max. 20 mA für alle LEDs. Die Zahl der maximal anzuschließenden LEDs ergibt sich aus

Spitzenwert der Arbeitsspannung

- Summe der Durchlass-Spannungen aller LEDs

> 0

Vorteilhaft bei dieser Lösung ist die geringe Stromaufnahme.

Zur Ermittlung des erforderlichen Vorwiderstandes bei einem seriellen Anschluss der LEDs addieren Sie zunächst die Durchlass-Spannungen

#### FD-R Extended Deutsch Deutschland Deutschland Deutschland Deutschland Deutschland Deutschland Deutschland Deutschland Deutschland Deutschland Deutschland Deutschland Deutschland Deutschland Deutschland Deutschland Deutschl

aller LEDs. Die Durchlass-Spannungen sind von der Leuchtfarbe abhängig und sollten in den Technischen Daten der LEDs angegeben sein. Sollten keine Herstellerangaben verfügbar sein, können Sie für weiße und blaue LEDs 4 V, für gelbe, orange, rote und grüne LEDs 2 V zu Grunde legen.

Die verbleibende Spannung muss durch einen Widerstand "weggedrückt" werden. Die Formel für die Berechnung des Widerstandes lautet:

erf. R<sub>V</sub> [Ohm] = (  $U_B$  [V] –  $\Sigma$  U<sub>F</sub> [V] ) / (I<sub>F</sub> [mA] x 0.001)

U<sub>B</sub> = Arbeitsspannung (Spitzenwert) | ∑ U<sub>F</sub> = Summe der Durchlass-Spannungen aller LEDs  $I_F$  = Strom bei max. Leuchtkraft

#### **Paralleler Anschluss von LEDs**

Alternativ können Sie mehrere LEDs parallel über je einen eigenen Vorwiderstand anschließen. Die Stromaufnahme beträgt je nach Wert des Vorwiderstandes max. 20 mA je LED. Die maximale Zahl von LEDs, die Sie parallel an einen Ausgang anschließen können, ergibt sich aus

Strom, der maximal am Ausgang zur Verfügung steht

- Summe der Stromaufnahmen aller LEDs

> 0

Die verbleibende Spannung muss durch einen Widerstand<br>
Weggedrückt" werden. Die Formel für die Berechnung des<br>
Viderstandes lautet:<br>
erf. Rv [Ohm] = (U<sub>B</sub> [V] – ∑ U<sub>F</sub> [V] ) / (I<sub>F</sub> [mA] x 0,001)<br>
U<sub>B</sub> = Arbeitsspannung ( Bei dieser Lösung ist vorteilhaft, dass die LEDs bereits bei Erreichen der Durchlass-Spannung leuchten (2 bis 4 V, je nach Leuchtfarbe), wodurch sie besonders für den Einsatz im Analogbetrieb geeignet ist. Nachteilig ist die große Stromaufnahme.

Ermitteln Sie den Widerstandswert nach folgender Formel:

erf. R<sub>V</sub> [Ohm] = (  $U_B$  [V] –  $U_F$  [V] / (I<sub>F</sub> [mA] x 0,001)

```
U_B = Arbeitsspannung (Spitzenwert) | U<sub>F</sub> = Durchlass-Spannung der LED
IF = Strom bei max. Leuchtkraft
```
Um Strom zu sparen, können Sie die Stromaufnahme der LEDs in der Regel ohne sichtbare Helligkeitsverluste auf 10 mA begrenzen.

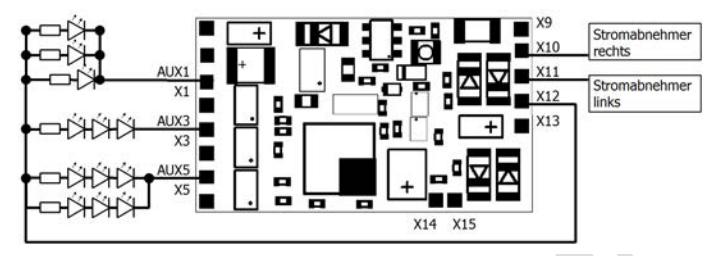

Fig. 2: Anschluss von LEDs (Beispiele) AUX1: paralleler Anschluss AUX3: serieller Anschluss AUX5: kombinierter paralleler und serieller Anschluss

### <span id="page-23-1"></span>6.5. Anschluss von induktiven Verbrauchern

Wenn Sie induktive Verbraucher (z.B. TELEX-Kupplungen, Relais oder sonstige Verbraucher mit Spulen) anschließen, müssen Sie eine Freilaufdiode (z.B. 1N400x) parallel zum Verbraucher schalten, um eine Beschädigung des Ausgangs zu vermeiden. Achten Sie darauf, dass Sie die Anode der Diode (+) an den Funktionsausgang anschließen.

### <span id="page-23-0"></span>6.6. Anschluss von Verbrauchern über ein Relais

tams elektronik Wenn Sie Verbraucher über den Decoder schalten wollen, mit deren Anschluss der maximale Strom des Ausgangs oder des Decoders überschritten würde, können Sie den / die Verbraucher über ein Relais (z.B. 1xUm 1A 12V, Art.-Nr. 84-61010) schalten und direkt an die Stromabnehmer des Fahrzeugs anschließen.

Der Strom, den ein Relais benötigt, hängt vom Typ des Relais ab. Beim Einsatz des Beispielrelais liegt er bei ca. 100 mA.

Wie im Absatz "Anschluss von induktiven Verbrauchern" beschrieben, müssen Sie eine Freilaufdiode parallel zum Relais schalten.

#### FD-R Extended Deutsch and Deutsch Deutsch and Deutsch Deutsch Deutsch Deutsch Deutsch Deutsch Deutsch Deutsch

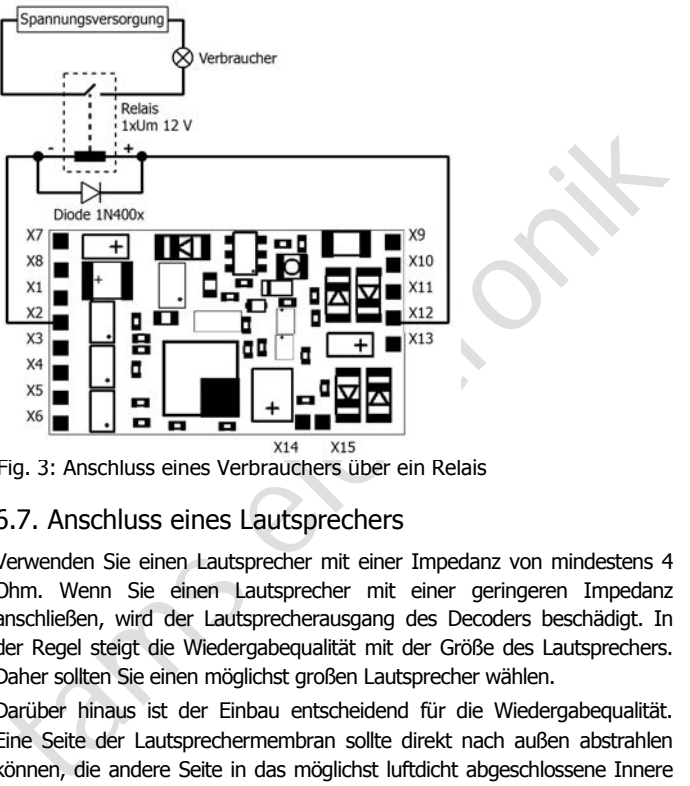

Fig. 3: Anschluss eines Verbrauchers über ein Relais

### <span id="page-24-0"></span>6.7. Anschluss eines Lautsprechers

Verwenden Sie einen Lautsprecher mit einer Impedanz von mindestens 4 Ohm. Wenn Sie einen Lautsprecher mit einer geringeren Impedanz anschließen, wird der Lautsprecherausgang des Decoders beschädigt. In der Regel steigt die Wiedergabequalität mit der Größe des Lautsprechers. Daher sollten Sie einen möglichst großen Lautsprecher wählen.

Darüber hinaus ist der Einbau entscheidend für die Wiedergabequalität. Eine Seite der Lautsprechermembran sollte direkt nach außen abstrahlen können, die andere Seite in das möglichst luftdicht abgeschlossene Innere des Fahrzeugs. Je größer das Volumen im Inneren des Fahrzeugs ist, desto besser ist der Klang. Für den Einbau des Lautsprechers geeignet sind z.B. der Boden des Fahrzeugs oder die Rückwand des Führerhauses.

### <span id="page-25-1"></span>6.8. Anschluss eines Stützelkos

In Abschnitten mit schlechtem Kontakt zu den Schienen kann die Stromversorgung des Decoders kurz unterbrochen werden. Dieses kann z.B. flackernde Beleuchtungen oder störende Geräusche aus dem Lautsprecher zur Folge haben. In diesen und ähnlichen Fällen können Sie durch Anschluss eines Stützkondensators Abhilfe schaffen. Der Elko muss eine Kapazität von mindestens 220 µF und eine Spannungsfestigkeit von mindestens 35 V haben. Achten Sie beim Anschluss auf die korrekte Polung!

### <span id="page-25-0"></span>6.9. Anschluss einer Entstördrossel

Prinzipbedingt kann die Soundwiedergabe verzerrt klingen oder durch einen hohen Pfeifton gestört werden. In diesem Fall sollten Sie eine Entstördrossel ( $\geq$  470 µH / 90 mA) in eine der beiden Zuleitungen zum Lautsprecher einlöten.

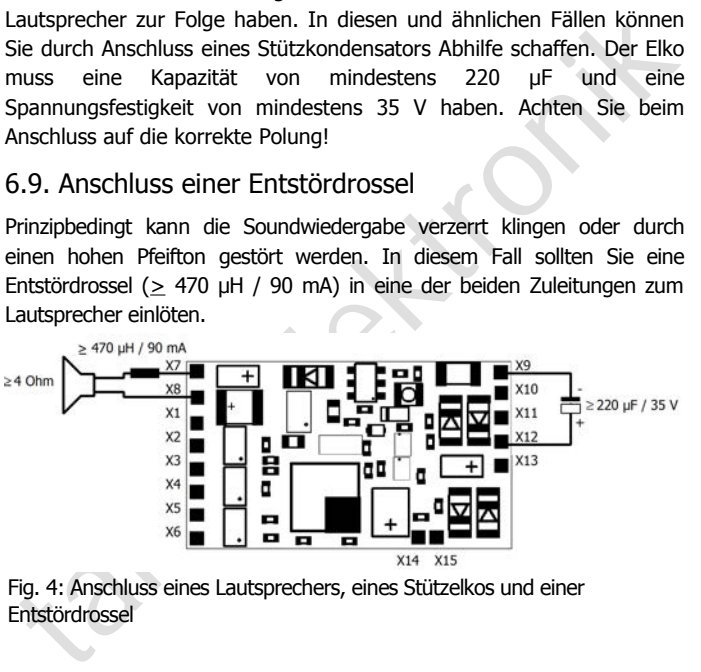

Fig. 4: Anschluss eines Lautsprechers, eines Stützelkos und einer Entstördrossel

### <span id="page-26-0"></span>6.10. Anschluss eines Servos

Schließen Sie den Signaleingang des Servos an den Punkt X15 an und den Masseanschluss des Servos an den Punkt X9 des Decoders an. Die Spannungsversorgung für den Servo kann nicht über den Decoder erfolgen, da der Decoder den zur Ansteuerung eines Servos erforderlichen Strom nicht bereitstellen kann. Sie benötigen daher eine externe Spannungsversorgung für den Servo (z.B. Servoplatine Art.-Nr. 70-05900).

Beachten Sie, dass für den Anschlusspunkt X15 (IN3) der Anschluss eines Servos programmiert sein muss. Wenn X15 in CV#167 und 168 als (dritter) Schalteingang definiert ist, wird kein Servosignal gesendet.

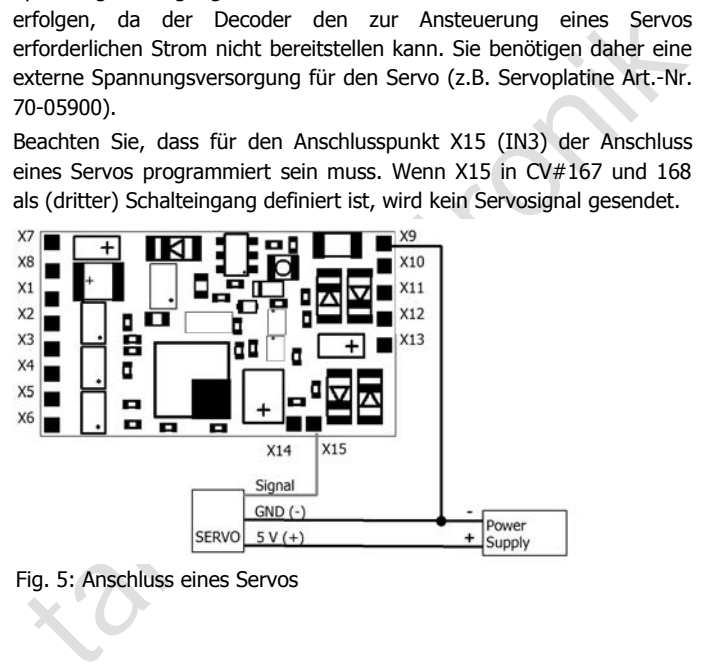

Fig. 5: Anschluss eines Servos

### <span id="page-27-0"></span>6.11. Anschluss der Schalteingänge

Die Schalteingänge schalten gegen Decodermasse und können daher mit allen (externen) Schaltungen verbunden werden, über die eine Masseverbindung hergestellt werden kann. Möglich ist z.B. der Anschluss von Reedkontakten oder Hall-Sensoren, die die Masseverbindung herstellen, sobald sie in das Magnetfeld eines Dauermagneten gelangen.

Sie können neben den beiden Anschlusspunkten IN1 (X13) und IN2 (X14) auch den Anschlusspunkt IN3 (X15) als (3.) Schalteingang verwenden. Voraussetzung ist, dass Sie IN3 in CV#167 und 168 als Schalteingang definieren (und nicht als Servo-Ausgang).

Verbinden Sie Reedkontakte mit den Schalteingängen (X13, X14 oder X15) und dem Masseanschluss (X9). Reedkontakte sind nicht gepolt, Sie können daher die beiden Anschlüsse nach Belieben zuordnen.

Achten Sie beim Anschluss von Hall-Sensoren auf die richtige Polung. Verbinden Sie den Masseanschluss des Hall-Sensors mit X9, den Anschluss für die Versorgungsspannung mit X12 und den Ausgang mit einem der Schalteingänge (X13, X14 oder X15).

#### **! Beachten Sie:**

Wenn Sie den Masseanschluss und den Anschluss der Versorgungsspannung vertauschen, kann der Hall-Sensor beschädigt werden.

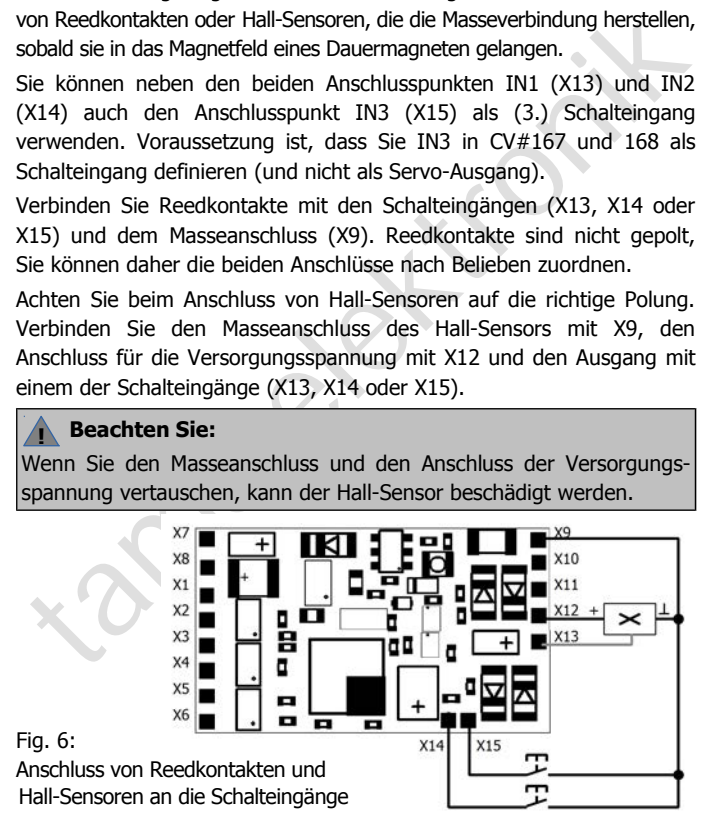

### <span id="page-28-1"></span>6.12. Anschluss eines SUSI-Soundmoduls

Die SUSI-Schnittstelle ist eine standardisierte Schnittstelle für den Anschluss von Zusatzmodulen an Fahrzeugdecoder. Die Ansteuerung des SUSI-Moduls erfolgt über den Fahrzeugdecoder. Die erforderlichen Einstellungen werden durch Programmierung des Decoders festgelegt.

Einstellungen werden durch Programmierung des Decoders festgelegt.<br>
Jei entsprechender Ausführung des Decoders ist auf der<br>
Decoderrückseite bereits ein SUSI-Stecker aufgelötet, auf den Sie die<br>
Inschlussbuchse des Soundmo Bei entsprechender Ausführung des Decoders ist auf der Decoderrückseite bereits ein SUSI-Stecker aufgelötet, auf den Sie die Anschlussbuchse des Soundmodul aufstecken können. Wenn Sie einen FD-R Extended ohne SUSI-Stecker haben, können Sie den Stecker nachträglich auflöten (Sonderzubehör) oder die Anschlusskabel des SUSI-Moduls direkt auflöten.

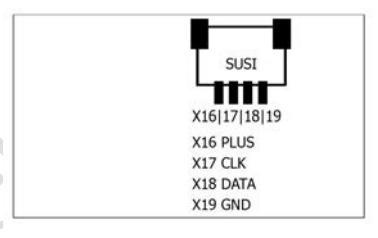

Fig. 7: Anschluss eines SUSI-Soundmoduls

### <span id="page-28-0"></span>6.13. Befestigung des Decoders

Nach Fertigstellung aller Anschlüsse sollten Sie den Decoder befestigen, um z.B. Kurzschlüsse durch Kontakt zu Metallteilen des Fahrzeugs zu verhindern. Dazu können Sie z.B. doppelseitiges Klebeband verwenden.

### 7. Programmieren

#### **Programmierung mit DCC-Zentralen**

bröglich. Beachten Sie dazu den betreffenden Abschnitt in der Bedeinnung ist ebentalis<br>holigich. Beachten Sie dazu den betreffenden Abschnitt in der Bedeinungs-<br>Inleitung Ihrer Zentrale, in der die byte-weise Programmierun Von der Zentrale aus können Sie die Konfigurationsvariablen (CVs) des Decoders programmieren, die Hauptgleisprogrammierung ist ebenfalls möglich. Beachten Sie dazu den betreffenden Abschnitt in der Bedienungsanleitung Ihrer Zentrale, in der die byte-weise Programmierung der CV-Variablen (Direct Programming) bzw. die Hauptgleisprogrammierung (POM) beschrieben ist. Mit Zentralen, die lediglich die Register-Programmierung ermöglichen, ist die Programmierung des FD-R Extended nicht möglich.

Hinweis: Die Rückmeldung zur Zentrale im DCC-Format ist nur möglich, wenn ein ausreichender Strom fließen kann. Daher sollten Sie, bevor Sie mit dem Programmieren des Funktionsdecoders beginnen, an mindestens einen Ausgang ein Zusatzgerät mit einer Stromaufnahme von mindestens 100 mA anschließen.

### **Programmierung mit Motorola-Zentralen**

Im Motorola-Format werden die Einstellungen in Register programmiert. Hinweis: Wenn Sie eine Zentrale einsetzen, die sowohl das DCC- als auch das Motorola-Format sendet, ist die Programmierung des Decoders im DCC-Format empfehlenswert. Sie können den Decoder nach dem Programmieren auch im Motorola-Format ansteuern.

Hinweis: Schließen Sie vor dem Start der Programmierung mit einer Motorola-Zentrale mindestens an AUX1 oder AUX2 eine Lampe oder LED an, da während der Programmierung durch Blinken der Beleuchtung an diesen beiden Ausgängen anzeigt wird, dass der Decoder sich im Programmiermodus befindet. Die Blinkfrequenz zeigt an, welche Eingabe erwartet wird:

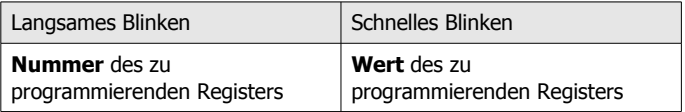

#### FD-R Extended Deutsch Deutschland Deutschland Deutschland Deutschland Deutschland Deutschland Deutschland Deutschland Deutschland Deutschland Deutschland Deutschland Deutschland Deutschland Deutschland Deutschland Deutschl

Stellen Sie das Fahrzeug auf ein Gleisoval oder ein Gleisstück, das mit dem Gleis-Ausgang der Zentrale (nicht mit dem Anschluss für das Programmier-Gleis) verbunden ist. Stellen Sie sicher, dass kein weiteres Fahrzeug auf dem Gleis steht, da der darin befindliche Decoder sonst ggf. ebenfalls programmiert wird.

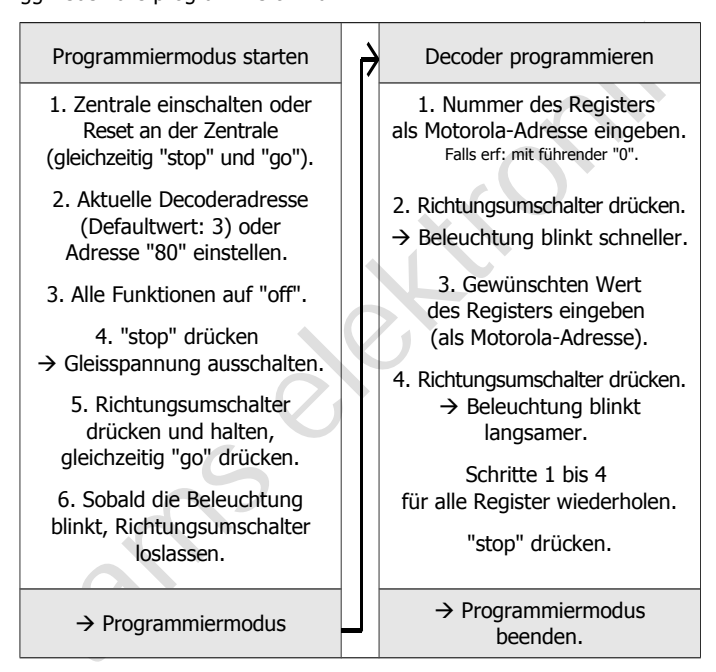

### **Programmierung mit Steuerungen mit eingeschränkten Eingabemöglichkeiten**

Manche Steuerungen erlauben lediglich Eingabwerte bis 80 oder 99. Zwei Hilfsregister (CV#50 und #51) ermöglichen die Eingabe höherer Werte.

#### **Programmierung mit Märklin\*\* Central Station und Mobile Station**

Programmierung mit Märklin\*\* Central Station und Mobile Station<br>Vit der Central Station I und der Mobile Station von Märklin\*\* können Sie<br>lie Register programmieren, indem Sie die Artikel-Nr. 29750 aus der<br>okklatenbank auf Mit der Central Station I und der Mobile Station von Märklin\*\* können Sie die Register programmieren, indem Sie die Artikel-Nr. 29750 aus der Lokdatenbank aufrufen und Decoder dann so programmieren, wie für diese Artikel-Nr. in der Anleitung der Steuerung beschrieben.

#### **Programmierung mit dem CV-Navi**

Anstatt die Konfigurationsvariablen oder Register des Decoders mit Hilfe der Digitalzentrale zu programmieren, können Sie für die Programmierung die Software CV-Navi verwenden. Den kostenlosen Download finden Sie auf unserer Hompepage unter

www.tams-online.de

### 8. Konfigurationsvariablen und Register

In den Tabellen sind in der Spalte "Nr." die Nummern der Konfigurationsvariablen für die Programmierung im DCC-Format angegeben. Die Nummern der Register für die Programmierung im Motorola-Format sind mit den CV-Nummern identisch. Die Defaultwerte sind die Werte, die bei Auslieferung eingestellt sind, und die nach einem Reset eingestellt werden.

Hinweis: Bei Variablen, in denen verschiedene Eigenschaften eingestellt werden können, ergibt sich der Eingabewert durch Addition der den betreffenden Eigenschaften zugeordneten Zahlenwerte.

#### **Einstellung der Adresse**

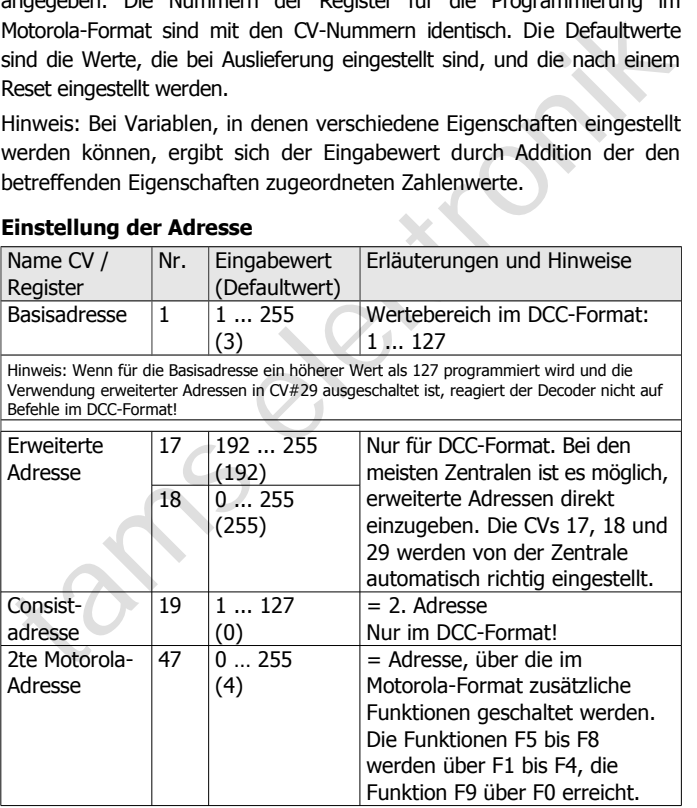

### **Einstellungen für SUSI-Modul**

Die nachfolgenden CV-Einstellungen sind nur dann relevant, wenn ein SUSI-Modul angeschlossen wird, das den Sound in Abhängigkeit von der aktuellen Motorspannung steuert.

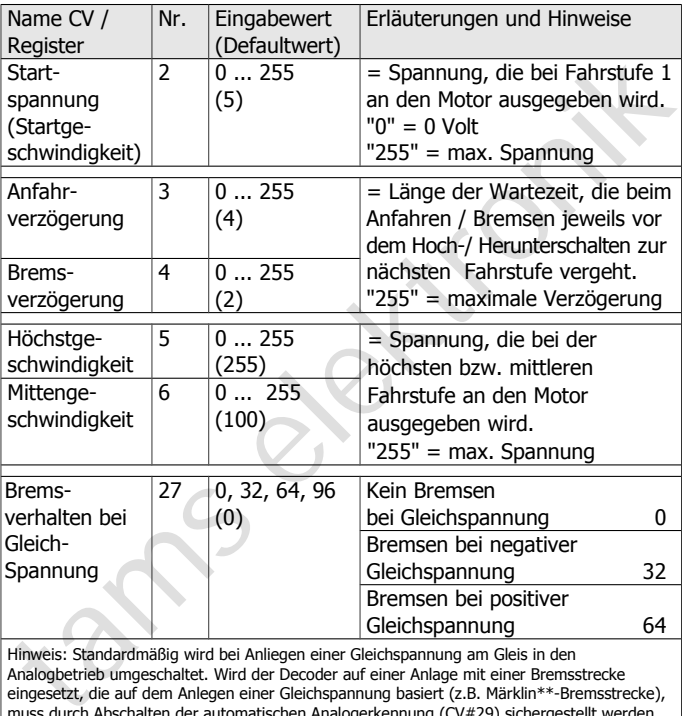

Hinweis: Standardmäßig wird bei Anliegen einer Gleichspannung am Gleis in den Analogbetrieb umgeschaltet. Wird der Decoder auf einer Anlage mit einer Bremsstrecke eingesetzt, die auf dem Anlegen einer Gleichspannung basiert (z.B. Märklin\*\*-Bremsstrecke), muss durch Abschalten der automatischen Analogerkennung (CV#29) sichergestellt werden, dass die Lok wie gewünscht auf die Bremsstrecke reagiert.

Die Angabe der negativen oder positiven Gleichspannung ist auf die in Fahrtrichtung der Lok gesehen rechte Schiene bezogen.

### FD-R Extended Deutsch Deutsch Deutsch

### **Einstellungen für SUSI-Modul** (Fortsetzung)

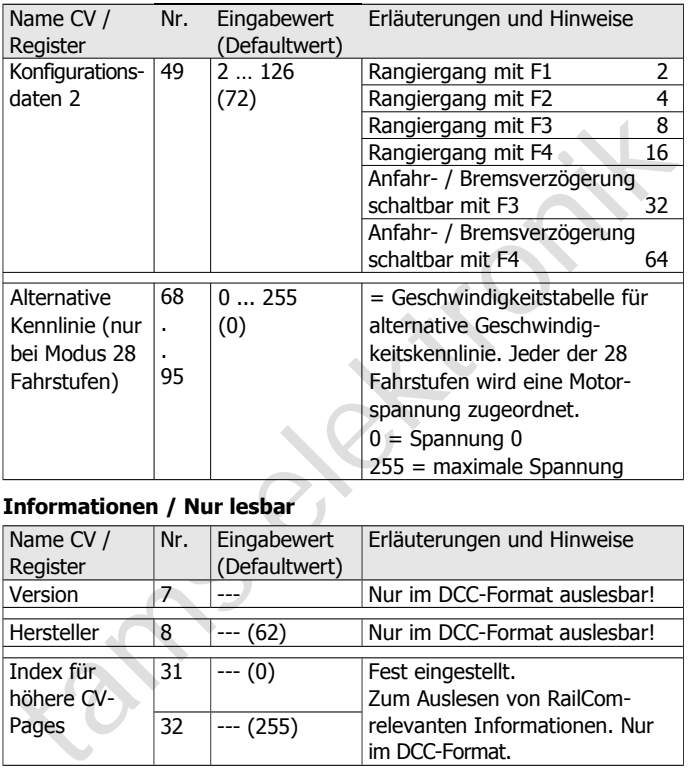

# **Informationen / Nur lesbar**

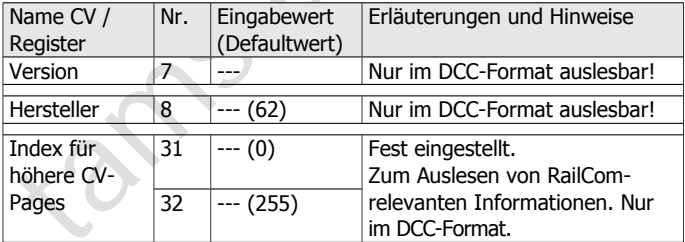

### **Hilfsfunktionen**

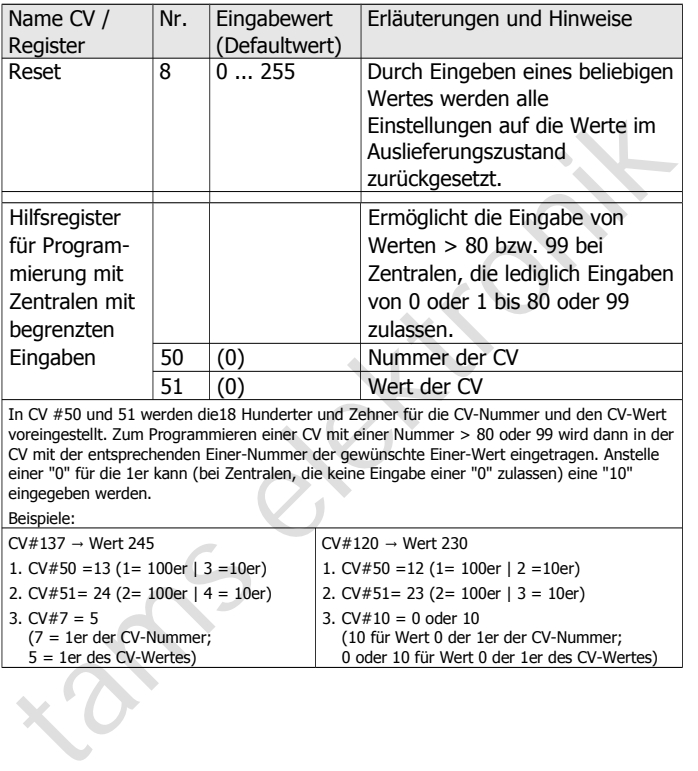

### FD-R Extended Deutsch and Deutsch Deutsch

### **Einstellungen für Analogbetrieb**

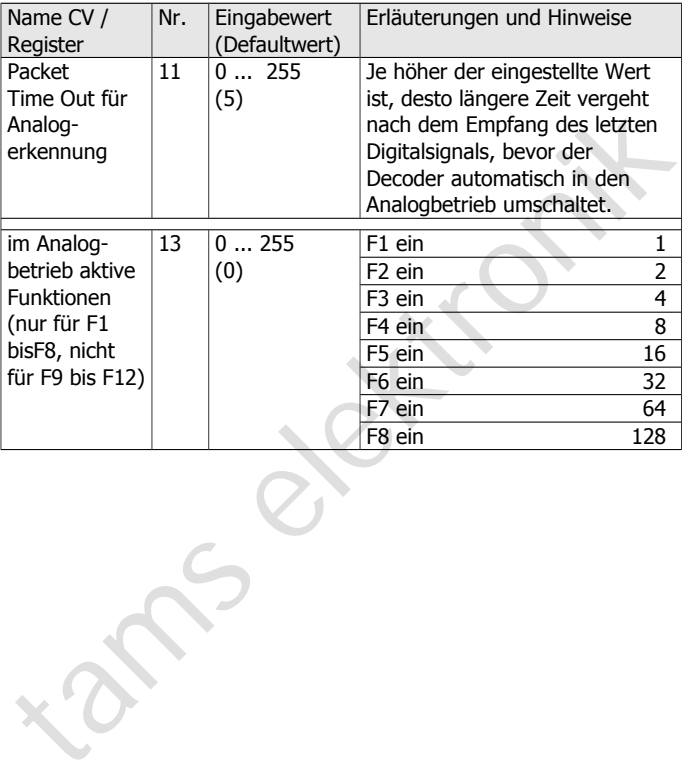

### **Grundeinstellungen**

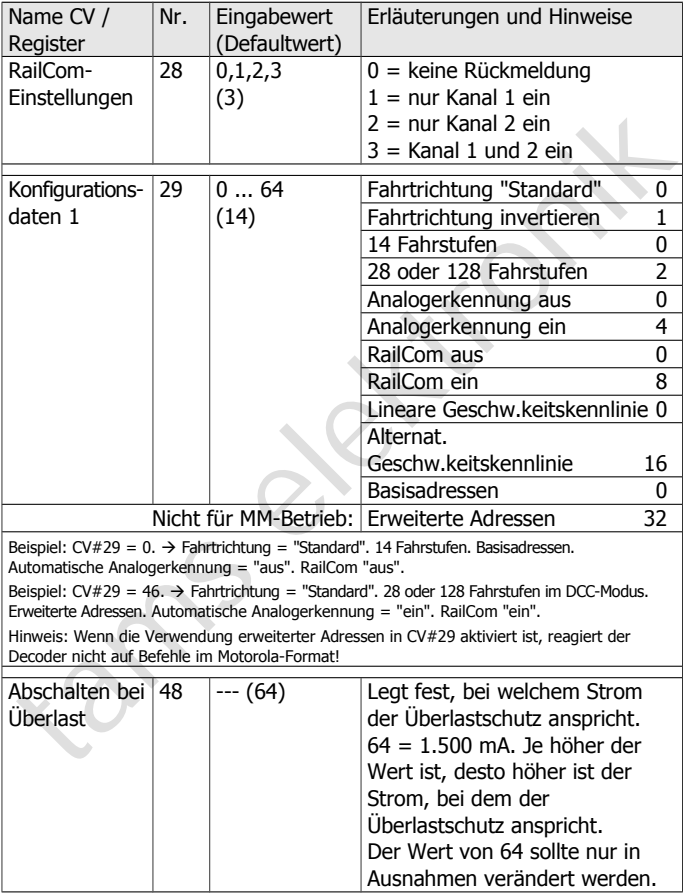

#### FD-R Extended Deutsch and Deutsch Deutsch Deutsch Deutsch

#### **Zuordnung der Ausgänge zu den Funktionstasten**

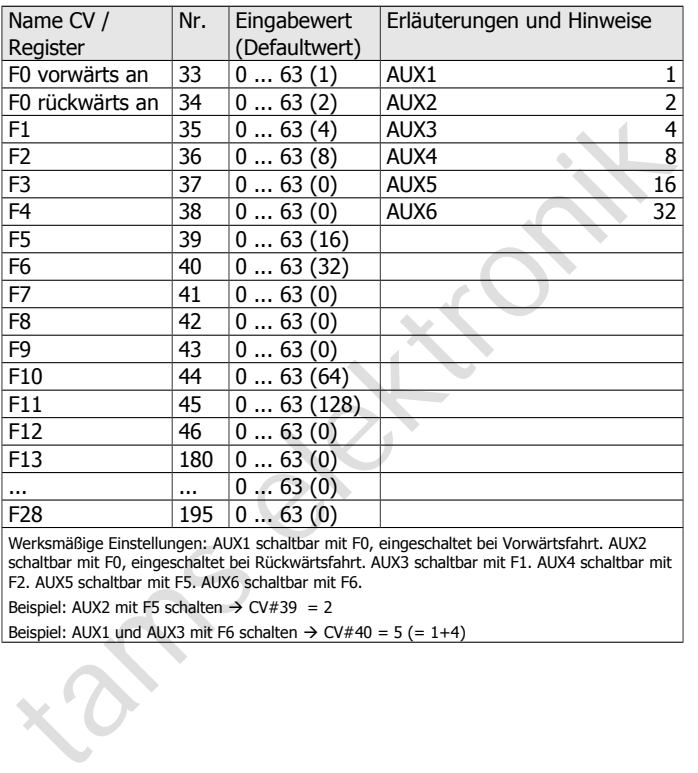

Werksmäßige Einstellungen: AUX1 schaltbar mit F0, eingeschaltet bei Vorwärtsfahrt. AUX2 schaltbar mit F0, eingeschaltet bei Rückwärtsfahrt. AUX3 schaltbar mit F1. AUX4 schaltbar mit F2. AUX5 schaltbar mit F5. AUX6 schaltbar mit F6.

Beispiel: AUX2 mit F5 schalten  $\rightarrow$  CV#39 = 2

Beispiel: AUX1 und AUX3 mit F6 schalten  $\rightarrow$  CV#40 = 5 (= 1+4)

#### **Effekte der Ausgänge**

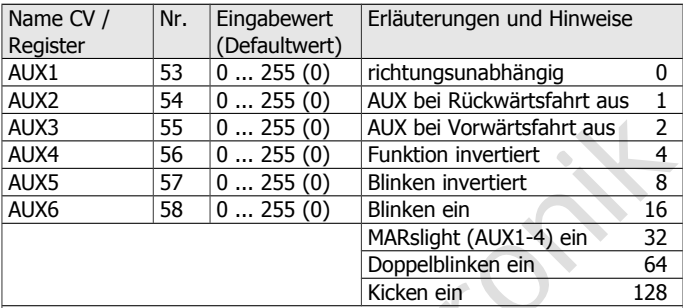

Werksmäßige Einstellungen: Die Funktionen F1 bis F28 schalten die zugeordneten Ausgänge richtungsunabhängig. Mit F0 wird immer richtungsabhängig geschaltet.

Beispiele:

MARslight mit AUX1 bei Vorwärtsfahrt einschalten:  $\rightarrow$  Eingabewert für CV#53 = 33 (= 1 + 32)

Wechselblinken mit AUX4 und AUX5:

 $\rightarrow$  Eingabewert für AUX 4: CV#56 = 16 | Eingabewert für AUX 5: CV#57 = 24 (16 + 8)

#### **Einstellung der Blinklichter**

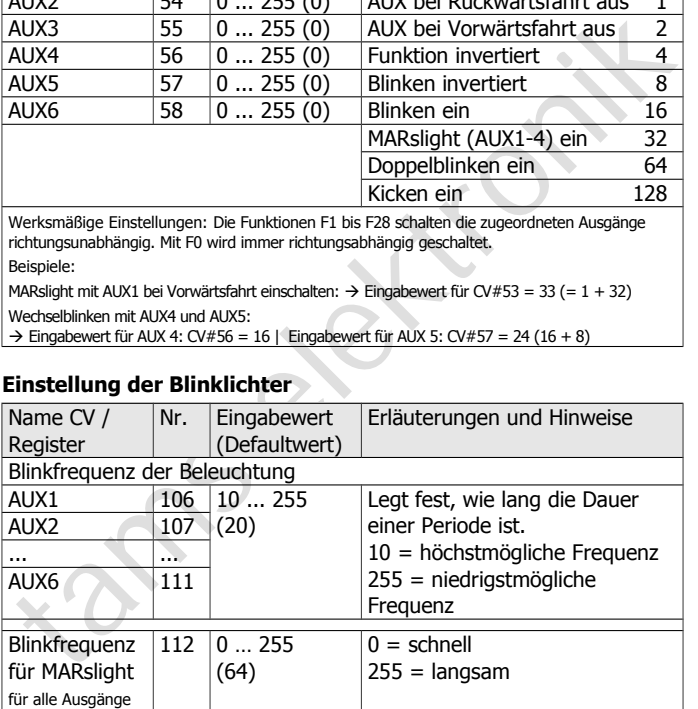

### FD-R Extended Deutsch and Deutsch Deutsch

### **Einstellung der Blinklichter** (Fortsetzung)

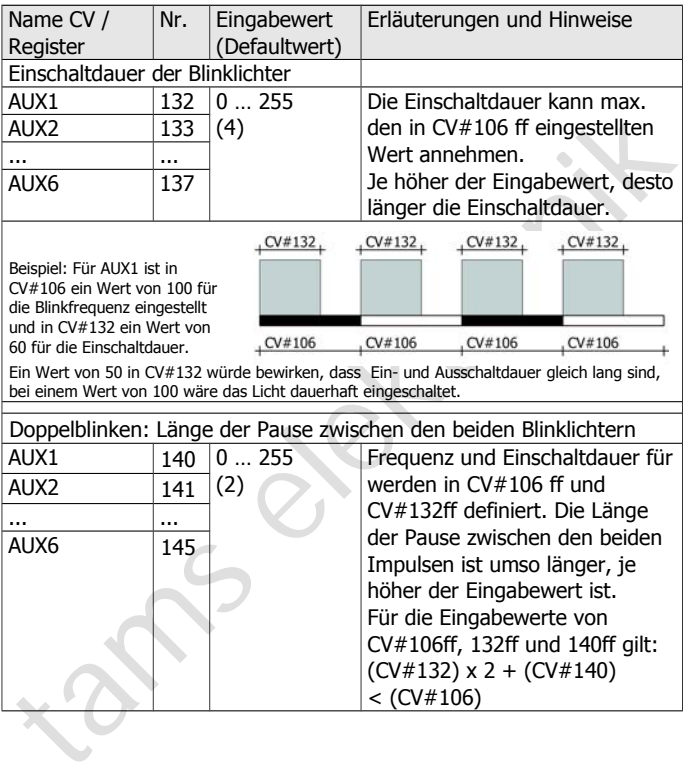

#### Deutsch FD-R Extended

Beispiel: Für AUX1 ist in CV#106 ein Wert von 100 für die Blinkfrequenz eingestellt und in CV#132 ein Wert von 15 für die Einschaltdauer. Der Wert für die Pausenlänge beträgt 10.

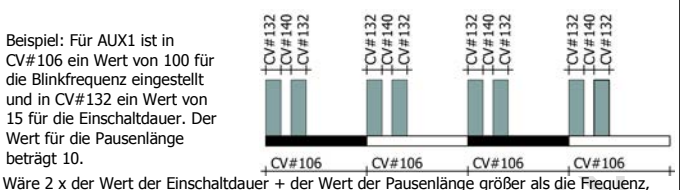

würde der Ablauf beim Erreichen des Endes einer Periode abgebrochen.

#### **Dimmen der Ausgänge**

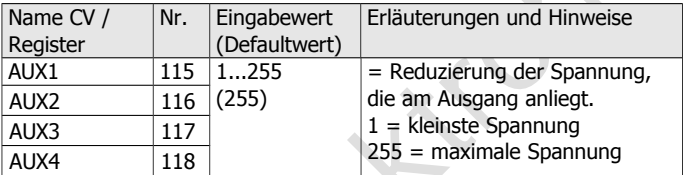

#### **Fahrstufenabhängiges Dimmen der Ausgänge**

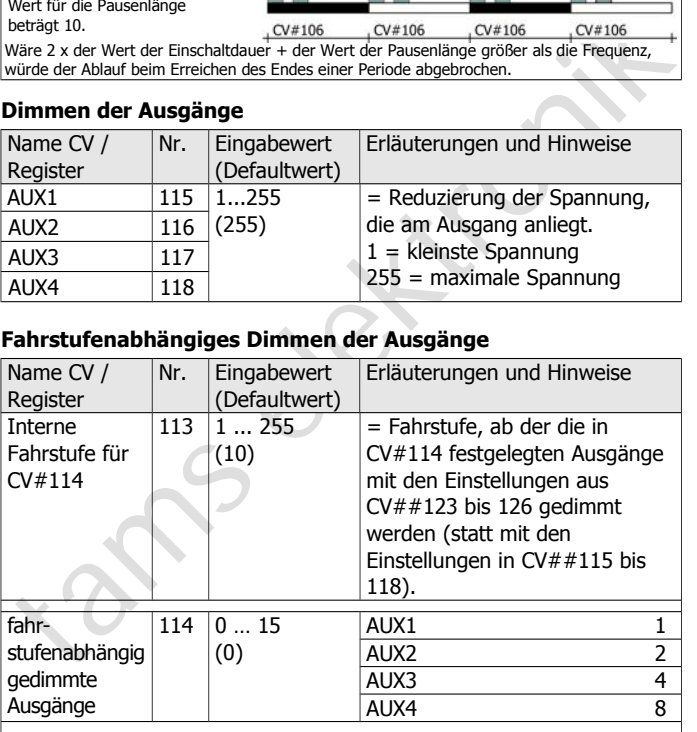

### FD-R Extended Deutsch Deutsch Deutsch

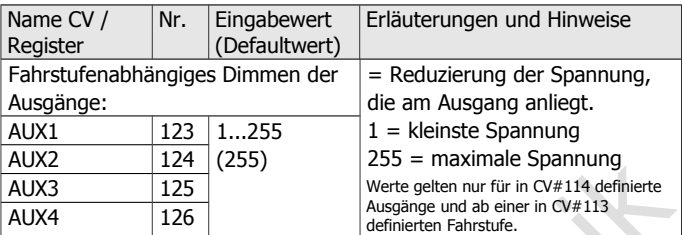

### **Rangierlicht**

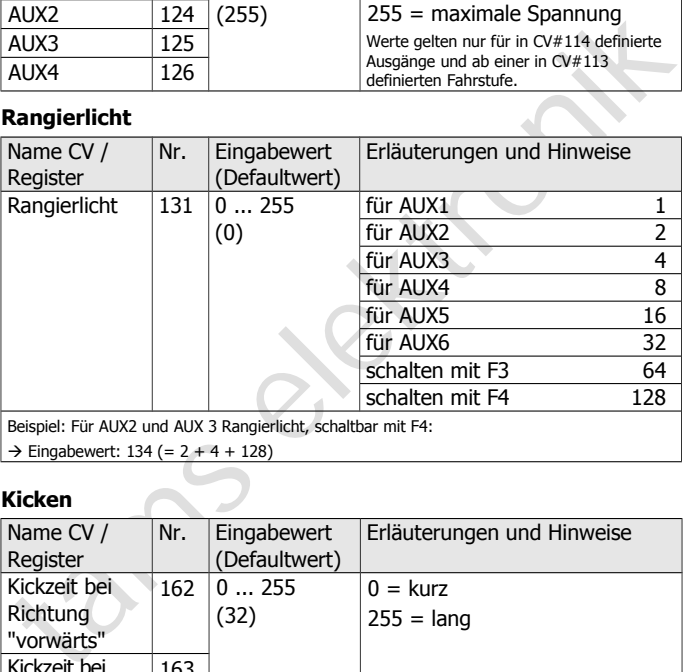

 $\rightarrow$  Eingabewert: 134 (= 2 + 4 + 128)

### **Kicken**

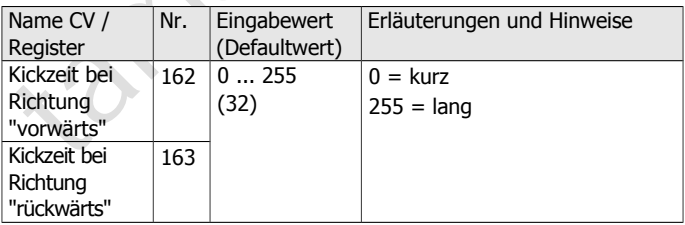

### **Zuordnungen zu den Schalteingängen**

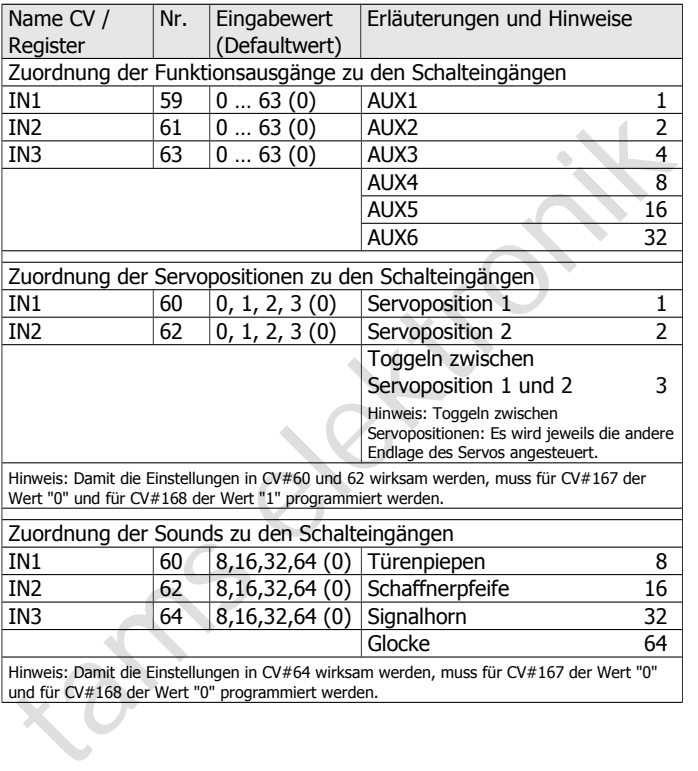

### FD-R Extended Deutsch Deutsch Deutsch

### **Einstellung der Mindesteinschaltdauer der Schalteingänge**

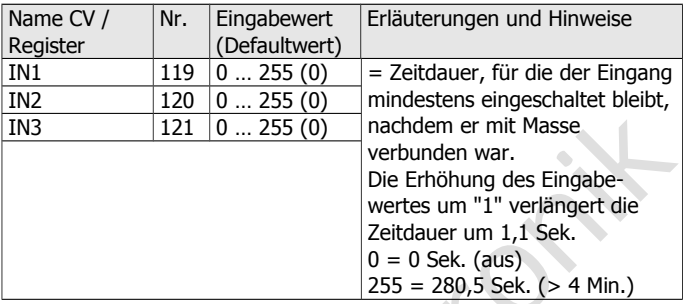

## **Einstellungen für integrierte Sounds**

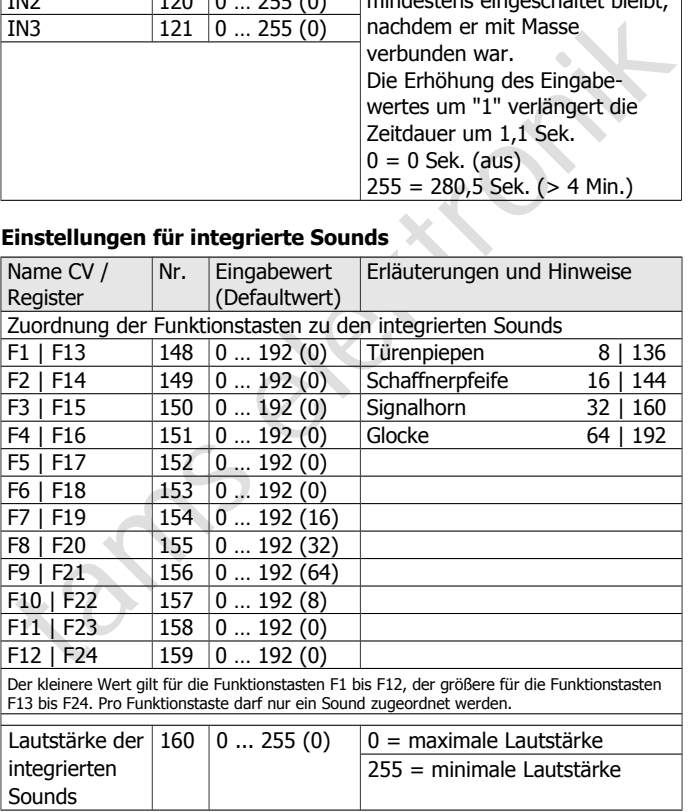

### **Einstellungen für IN3 (Servo-Ausgang oder 3. Schalteingang)**

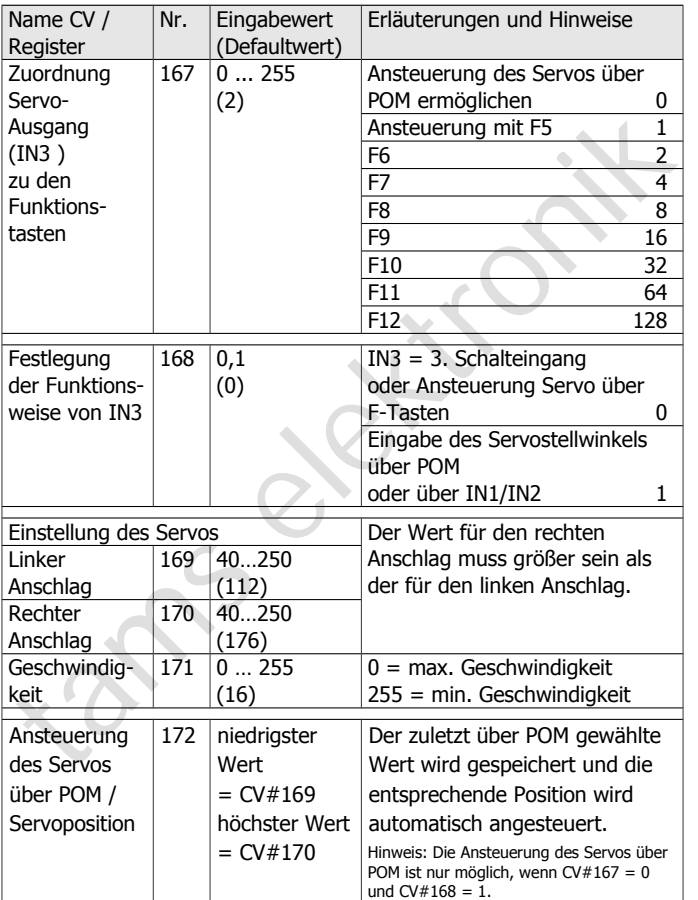

### FD-R Extended Deutsch Deutsch Deutsch

### **Sonderfunktionen für Fahrstufe 0**

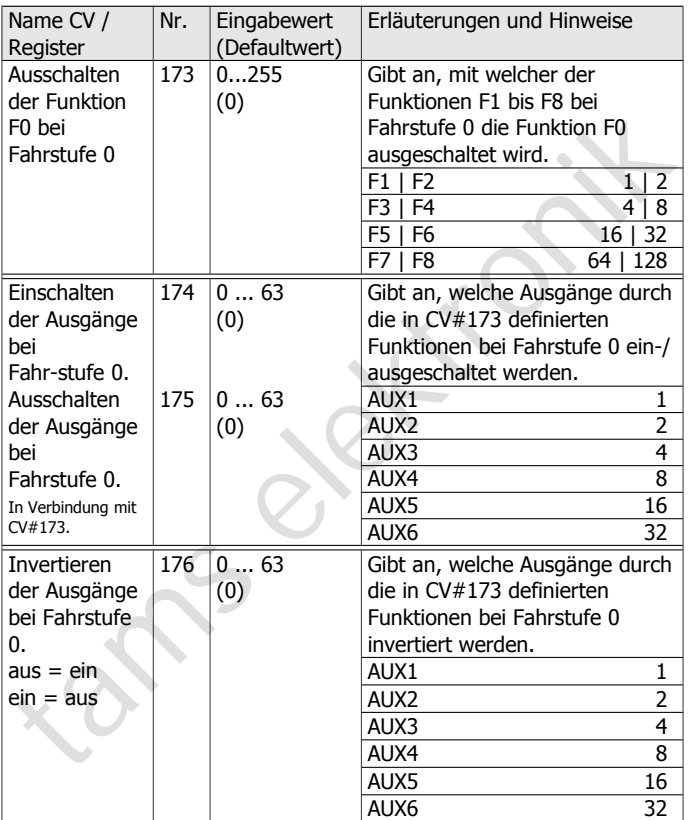

### 9. POM-Update ausführen

Hinweis: Das POM-Update ist möglich bei Decodern FD-R Extended ab Version 2.0. Decoder mit einer früheren Firmware-Version müssen Sie zum Update einschicken. Die Versionsnummer ist in CV#7 gespeichert.

#### **Vorbereitungen**

- Sorbereitungen<br>
2. Zum Firmware-Update müssen Sie den Decoder nicht ausbauen.<br>
2. Zum Firmware-Update müssen Sie den Decoder nicht ausbauen.<br>
5. Ellen Sie können gleichzeitig bei mehreren FD-R Extended ein<br>
Eirmware-Update 1. Zum Firmware-Update müssen Sie den Decoder **nicht** ausbauen. Stellen Sie das Fahrzeug mit dem Decoder auf das Hauptgleis. Hinweis: Sie können gleichzeitig bei mehreren FD-R Extended ein Firmware-Update ausführen, die aktuelle Software-Version der Decoder ist dabei nicht von Bedeutung. Die individuellen CV-Einstellungen der Decoder werden beim Update nicht verändert.
- 2. Speichern Sie die Datei mit der neuen Firmware auf Ihrem PC, z.B. FD-R\_Extended\_V2\_1\_0\_0.hex für Version 2.1.0.0 Die neueste Firmware können Sie kostenlos von unserer Homepage herunterladen. Wenn Sie (von einem Dritten) eine komprimierte Datei erhalten (z.B. \*.zip), müssen Sie diese dekomprimieren.
- 3. Legen Sie die mitgelieferte CD mit dem Programm "POM-Updater.exe" bereit oder laden Sie das Programm von unserer Hompage herunter.
- 4. Verbinden Sie Ihre Zentrale mit dem PC. Das POM-Update ist derzeit (Stand: 01/2015) mit der MasterControl (Tams Elektronik), der Intellibox 1 (Uhlenbrock\*\*) und der CS2 (Märklin\*\*) möglich. Die aktuelle Liste mit den Zentralen, mit denen das POM-Update möglich ist, finden Sie auf unserer Homepage.
- 5. Schließen Sie vor dem Start des Updates mindestens an AUX2 (F0r) eine Lampe oder LED an, da während des Updates durch Leuchten oder Blinken der Beleuchtung an diesem Ausgang der Status des Updates angezeigt wird.

### **In den Update-Modus wechseln**

Führen Sie das Programm POM-Updater.exe aus, beachten Sie die Hilfedatei. Gehen Sie wie folgt vor:

- 1. Einstellungen für das Update vornehmen.
- 2. In die Liste die Adressen der Funktionsdecoder FD-R Extended eintragen, für die ein Update ausgeführt werden soll.
- 3. In den Update-Modus wechseln.

Die Beleuchtungen, die an den Ausgang AUX2 (F0r) der zum Update ausgewählten Decoder angeschlossen sind, blinken langsam. Blinken sie schnell, kann für den Decoder kein Update ausgeführt werden,

- weil der Decodertyp nicht mit der hex-Datei übereinstimmt oder
- weil die Firmware des Decoders bereits der Version der hex-Datei entspricht.

Sie können die betreffenden Fahrzeuge auf dem Gleis lassen, sie beeinträchtigen die Ausführung des Updates für andere Decoder nicht. Alternativ können Sie sie kurz stromlos machen, um das schnelle Blinken zu beenden.

### **POM-Update ausführen**

Nach dem Wechsel in den Update-Modus können Sie das Update starten. Die an AUX2 angeschlossenen Beleuchtungen der Decoder im Update-Modus hören auf zu blinken und wechseln auf Dauerlicht.

2. In die Liste die Adressen der Funktionsdecoder FD-R Extended<br>
eintragen, für die ein Update ausgeführt werden soll.<br>
3. In den Update-Modus wechseln.<br>
2. In den Update-Modus wechseln.<br>
2. Die Beleuchtungen, die an den A Die Dauer des Updates hängt von der Zentrale und dem Umfang der übertragenen Daten ab. Der Fortschritt wird an einem Balken in der Bildschirmmaske angezeigt. Sobald das Update beendet ist, fangen die Beleuchtungen wieder an, langsam zu blinken. Machen Sie die Fahrzeuge kurz stromlos. Die Fahrzeuge sind nun wieder im Standardbetrieb.

Wenn während des Updates ein Fehler auftritt, wird das Update abgebrochen und die Beleuchtung fängt an, schnell zu blinken. In diesem Fall starten Sie das Update noch einmal, ändern Sie ggf. die Einstellungen (s. Hilfedatei des Programms).

### 10. Checkliste zur Fehlersuche

Bauteile werden heiß und / oder fangen an zu qualmen.

**!** Trennen Sie sofort die Verbindung zur Versorgungsspannung!

Mögliche Ursache: Ein oder mehrere Anschlüsse sind fehlerhaft an $q$ elötet.  $\rightarrow$  Überprüfen Sie die Anschlüsse.

Mögliche Ursache: Kurzschluss. Der Decoder berührt an einer Stelle die Fahrzeugmasse.  $\rightarrow$  Überprüfen Sie die Anschlüsse. Es ist möglich, dass der Decoder durch den Kurzschluss irreparabel beschädigt wurde.

#### **Probleme beim Schalten der Funktionen**

- Mögliche Ursache: Ein oder mehrere Anschlüsse sind fehlerhaft angelötet.  $\rightarrow$  Überprüfen Sie die Anschlüsse.<br>
Mögliche Ursache: Kurzschluss. Der Decoder berührt an einer Stelle<br>
die Fahrzeugmasse.  $\rightarrow$  Überprüfen Sie die Nach dem Programmieren reagiert der Decoder nicht wie gewünscht. Mögliche Ursache: Die eingegebenen Werte für die CV-Variablen sind unstimmig.  $\rightarrow$  Führen Sie einen Decoder-Reset aus und testen Sie den Decoder zunächst mit den Default-Werten. Programmieren Sie den Decoder dann neu.
- Ein Zusatzgerät / eine Beleuchtung reagiert nicht auf Schaltbefehle. Mögliche Ursache: Das Gerät ist defekt oder falsch angeschlossen. à Prüfen Sie das Gerät / den Anschluss.

Mögliche Ursache: Der Ausgang ist defekt (z.B. durch Überlast oder einen Kurzschluss).  $\rightarrow$  Schicken Sie den Decoder zur Prüfung / (kostenpflichtigen) Reparatur ein.

Die Beleuchtung entspricht nicht der Fahrtrichtung. Mögliche Ursache: Die Konfigurationsdaten (CV#29) des Lokdecoders im Zugverband sind anders programmiert als die des Funktionsdecoders.  $\rightarrow$  Ändern Sie die Programmierung des Lok- oder Funktionsdecoders.

 Das Licht geht beim Hochschalten der Fahrstufen an und aus oder das Licht lässt sich nicht ein- bzw. ausschalten. Mögliche Ursache: Der DCC-Fahrstufenmodus des Decoders und der digitalen Zentrale stimmen nicht überein. Beispiel: Die Zentrale befindet sich im Modus 28 Fahrstufen, der Decoder jedoch im Modus 14 Fahrstufen.  $\rightarrow$  Ändern Sie den Fahrstufenmodus an der Zentrale und / oder am Decoder.

#### **Probleme im Analogbetrieb**

- Der Decoder reagiert nicht im Analogbetrieb. Mögliche Ursache: Der Analogbetrieb ist ausgeschaltet.  $\rightarrow$  Ändern Sie den Wert für CV#29.
- Der Decoder reagiert nicht im Analogbetrieb.<br>
Mögliche Ursache: Der Analogbetrieb ist ausgeschaltet. → Ändern<br>
Sie den Wert für CV#29.<br>
Der Decoder schaltet nicht in den Analogbetrieb um (oder schaltet<br>
um, obwohl er wei Der Decoder schaltet nicht in den Analogbetrieb um (oder schaltet um, obwohl er weiter digital angesteuert wird). Mögliche Ursache: In CV#11 ist der Wert zu hoch oder zu niedrig eingestellt.  $\rightarrow$  Ändern Sie den Wert und prüfen Sie die Einstellung

im Betrieb.

#### **Probleme beim Schalten über Schalteingänge**

 Nach dem Überfahren eines Dauermagneten im Gleis wird keine Funktion ausgelöst.

Mögliche Ursache: Der Reedkontakt oder der Hall-Sensor ist falsch angeschlossen.  $\rightarrow$  Prüfen Sie den Anschluss.

Mögliche Ursache: Der Abstand zum Magneten ist zu groß oder der Magnet zu schwach.  $\rightarrow$  Verändern Sie die Lage des Magneten (falls möglich) oder setzen Sie einen stärkeren Magneten ein.

Mögliche Ursache: Der Magnet ist verkehrt gepolt eingebaut.  $\rightarrow$  Ändern Sie die Einbaurichtung.

Mögliche Ursache: Die Zuordnung der Funktion zum Schalteingang ist falsch.  $\rightarrow$  Prüfen Sie die Eingaben in CV## 59-64 und 119-121.

Mögliche Ursache: Der Eingang IN3 ist für den Anschluss eines Servos programmiert (= Defaultwert).  $\rightarrow$  Prüfen Sie die Eingaben in  $CV## 167$  und 168.

#### **Probleme mit der Soundwiedergabe**

■ Nach dem Einschalten ist kein Geräusch zu hören.

Mögliche Ursache: Der Lautsprecher ist nicht richtig angeschlossen.  $\rightarrow$  Überprüfen Sie die Anschlüsse.

Mögliche Ursache: In CV#160 ist eine zu niedrige Lautstärke eingestellt.  $\rightarrow$  Überprüfen Sie die Einstellungen.

Mögliche Ursache: Das FD-R Extended ist nicht richtig mit der SUSI-Schnittstelle des Soundmoduls verbunden.  $\rightarrow$  Überprüfen Sie die Anschlüsse.

Mögliche Ursache: In CV#160 ist eine zu niedrige Lautstärke<br>
eingestellt. → Überprüfen Sie die Einstellungen.<br>
Mögliche Ursache: Das FD-R Extended ist nicht richtig mit der SUSI-<br>
Schnittstelle des Soundmoduls verbunden. Die Soundwiedergabe ist schlecht, der Lautsprecher brummt, es sind störende Geräusche hörbar.  $\rightarrow$  Bauen Sie einen Stützelko und eine Entstördrossel ein.

#### **Probleme beim Schalten des Servos**

**Der Servo bewegt sich nicht.** 

Mögliche Ursache: Der linke und der rechte Anschlag sind falsch definiert.  $\rightarrow$  Prüfen Sie die Eingaben in CV##169 und 170.

Mögliche Ursache: Der Eingang IN3 ist nicht für den Anschluss eines Servos programmiert.  $\rightarrow$  Prüfen Sie die Eingaben in CV## 167 und 168.

Mögliche Ursache: Der Servo ist falsch angeschlossen.  $\rightarrow$  Prüfen Sie die Anschlüsse.

Mögliche Ursache: Die Stromversorgung des Servos ist falsch angeschlossen.  $\rightarrow$  Prüfen Sie die Anschlüsse.

#### **Probleme beim POM-Update**

 Während des POM-Updates fängt die Beleuchtung schnell an zu blinken, das Update wird abgebrochen.

Mögliche Ursache: die Einstellungen im POM-Updater sind falsch.  $\rightarrow$  Prüfen und ändern Sie ggf. die Einstellungen, die Hilfedatei enthält Erläuterungen.

#### **Technische Hotline**

Bei Rückfragen zum Einsatz des Decoders hilft Ihnen unsere Technische Hotline (Telefonnummer und Mailadresse s. letzte Seite).

#### **Reparaturen**

erlanden defekten Decoder können Sie uns zur Reparatur einschicken Adresse s. letzte Seite). Im Garantiefall ist die Reparatur für Sie ostenlos. Bei Schäden, die nicht unter die Garantie fallen, berechnen wir für die Repar Einen defekten Decoder können Sie uns zur Reparatur einschicken (Adresse s. letzte Seite). Im Garantiefall ist die Reparatur für Sie kostenlos. Bei Schäden, die nicht unter die Garantie fallen, berechnen wir für die Reparatur maximal 50 % des aktuellen Verkaufspreises laut unserer gültigen Preisliste. Wir behalten uns vor, die Reparatur eines Decoders abzulehnen, wenn diese technisch nicht möglich oder unwirtschaftlich ist.

Bitte schicken Sie uns Reparatureinsendungen **nicht** unfrei zu. Im Garantiefall ersetzen wir Ihnen die regelmäßigen Versandkosten. Bei Reparaturen, die nicht unter die Garantie fallen, tragen Sie die Kosten für Hin- und Rücksendung.

### 11. Garantieerklärung

Für dieses Produkt gewähren wir freiwillig 2 Jahre Garantie ab Kaufdatum des Erstkunden, minimal jedoch 3 Jahre nach Ende der Serienherstellung des Produktes. Erstkunde ist der Verbraucher, der als erstes das Produkt erworben hat von uns, einem Händler oder einer anderen natürlichen oder juristischen Person, die das Produkt im Rahmen ihrer selbständigen beruflichen Tätigkeit wieder verkauft oder einbaut. Die Garantie besteht neben den gesetzlichen Gewährleistungsansprüchen, die dem Verbraucher gegenüber dem Verkäufer zustehen.

ielsiellung des Produktes. Listuariel ist der er er lerinductier, der als eissenen alternation der anderen alternation der alternation der anderen anderen anderen anderen batterichen oder juristischen Person, die das Produ Der Umfang der Garantie umfasst die kostenlose Behebung der Mängel, die nachweisbar auf von uns verarbeitetes, nicht einwandfreies Material oder auf Fabrikationsfehler zurückzuführen sind. Bei Bausätzen übernehmen wir die Gewähr für die Vollständigkeit und einwandfreie Beschaffenheit der Bauteile, sowie eine den Kennwerten entsprechende Funktion der Bauelemente in uneingebautem Zustand. Wir garantieren die Einhaltung der technischen Daten bei entsprechend der Anleitung durchgeführtem Aufbau des Bausatzes und Einbau der fertigen Schaltung sowie vorgeschriebener Inbetriebnahme und Betriebsweise.

Wir behalten uns eine Reparatur, Nachbesserung, Ersatzlieferung oder Rückerstattung des Kaufpreises vor. Weitergehende Ansprüche sind ausgeschlossen. Ansprüche auf Ersatz von Folgeschäden oder aus Produkthaftung bestehen nur nach Maßgabe der gesetzlichen Vorschriften.

Voraussetzung für die Wirksamkeit dieser Garantie ist die Einhaltung der Bedienungsanleitung. Der Garantieanspruch erlischt darüberhinaus in folgenden Fällen:

- bei eigenmächtiger Abänderung der Schaltung,
- bei Reparaturversuchen am Fertig-Baustein oder Fertig-Gerät,
- bei Schäden durch Eingriffe fremder Personen,
- bei Fehlbedienung oder Schäden durch fahrlässige Behandlung oder Micchrauch

### 12. EG-Konformitätserklärung

Dieses Produkt erfüllt die Forderungen der nachfolgend CE genannten EU-Richtlinien und trägt hierfür die CE-Kennzeichnung.

Reinizetoriumy.<br>
Reinizetoriumy.<br>
1994/108/EG übrer elektromagnetische Verträglichkeit. Zu Grunde<br>
1994/108/EG übrer: EN 55014-1 und EN 61000-6-3. Um die<br>
elektromagnetische Verträglichkeit beim Betrieb aufrecht zu erhalte 2004/108/EG über elektromagnetische Verträglichkeit. Zu Grunde liegende Normen: EN 55014-1 und EN 61000-6-3. Um die elektromagnetische Verträglichkeit beim Betrieb aufrecht zu erhalten, beachten Sie die folgende Maßnahmen:

- Schließen Sie den Versorgungstransformator nur an eine fachgerecht installierte und abgesicherte Schukosteckdose an.
- Nehmen Sie keine Veränderungen an den Original-Bauteilen vor und befolgen Sie die Hinweise, Anschluss- und Bestückungspläne in dieser Anleitung genau.
- Verwenden Sie bei Reparaturarbeiten nur Original-Ersatzteile.

2011/65/EG zur Beschränkung der Verwendung bestimmter gefährlicher Stoffe in Elektro- und Elektronikgeräten (RoHS). Zu Grunde liegende Norm: EN 50581.

### 13. Erklärungen zur WEEE-Richtlinie

Dieses Produkt erfüllt die Forderungen der EU-Richtlinie 2012/19/EG über Elektro- und Elektronik-Altgeräte (WEEE).

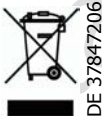

Die Tams Elektronik GmbH ist gem. § 6 Abs. 2 des deutschen Elektro-Gesetzes bei der hierfür zuständigen Stiftung Elektro-Altgeräte-Register (EAR) unter der WEEE-Nummer DE 37847206 registriert.

Entsorgen Sie diese Produkt nicht über den (unsortierten) Hausmüll, sondern führen Sie es der Wiederverwertung zu.

Aktuelle Informationen und Tipps:

n

n

n

n

n

n

n

n

n

n

DE 37847206

n

n

## http://www.tams-online.de

Garantie und Service:

- Aktuelle Informationen und Tipps:<br>
http://www.tams-online.de<br>
Carantie und Service:<br>
Tams Elektronik GmbH<br>
Fuhrberger Straße 4<br>
DE-30625 Hannover Tams Elektronik GmbH =
	- Fuhrberger Straße 4
	- DE-30625 Hannover
	- fon: +49 (0)511 / 55 60 60
	- fax: +49 (0)511 / 55 61 61

e-mail: modellbahn@tams-online.de